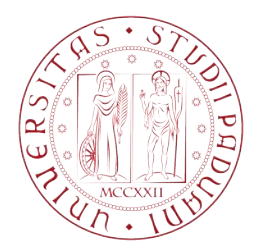

### UNIVERSITA DEGLI STUDI DI PADOVA ` DIPARTIMENTO DI INGEGNERIA DELL'INFORMAZIONE Laurea Magistrale in Ingegneria Informatica

#### TESI DI LAUREA MAGISTRALE

### Progettazione e sviluppo di un'applicazione per dispositivi mobili dedicata alla fruizione di musica elettronica su nastro magnetico

Matricola: 1152986

Laureando: Relatore: Riccardo Gasparini Prof. Sergio Canazza

> Correlatore: Ing. Niccolò Pretto

Anno Accademico 2017-2018

## Sommario

Questa tesi descrive il processo di portabilità e di ammodernamento di un'applicazione per dispositivi Android che permette la fruizione di documenti sonori storici. Viene presentato il progetto REMIND, che si propone di creare una virtualizzazione pi`u fedele possibile di un magnetofono per la fruizione di opere su nastro magnetico digitalizzate. Viene poi discusso lo stato dell'arte in Android per quanto concerne le funzionalità audio ad alte prestazioni e il processo di portabilità nell'ambiente di sviluppo. Infine, verranno presentate delle nuove funzionalità introdotte nell'applicazione prevalentemente con lo scopo di estenderne alcuni aspetti legati alla gestione e consultazione delle opere sonore.

# Indice

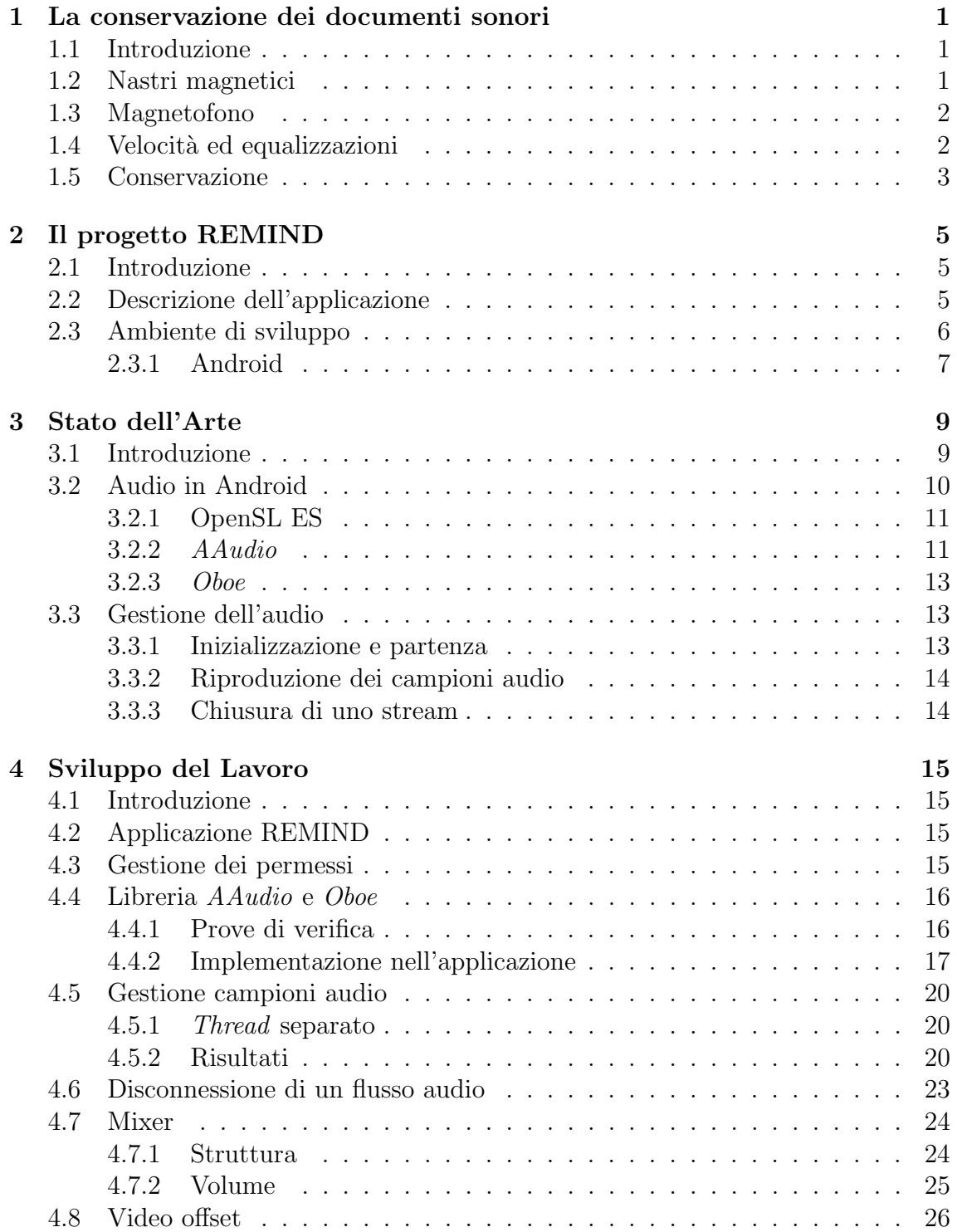

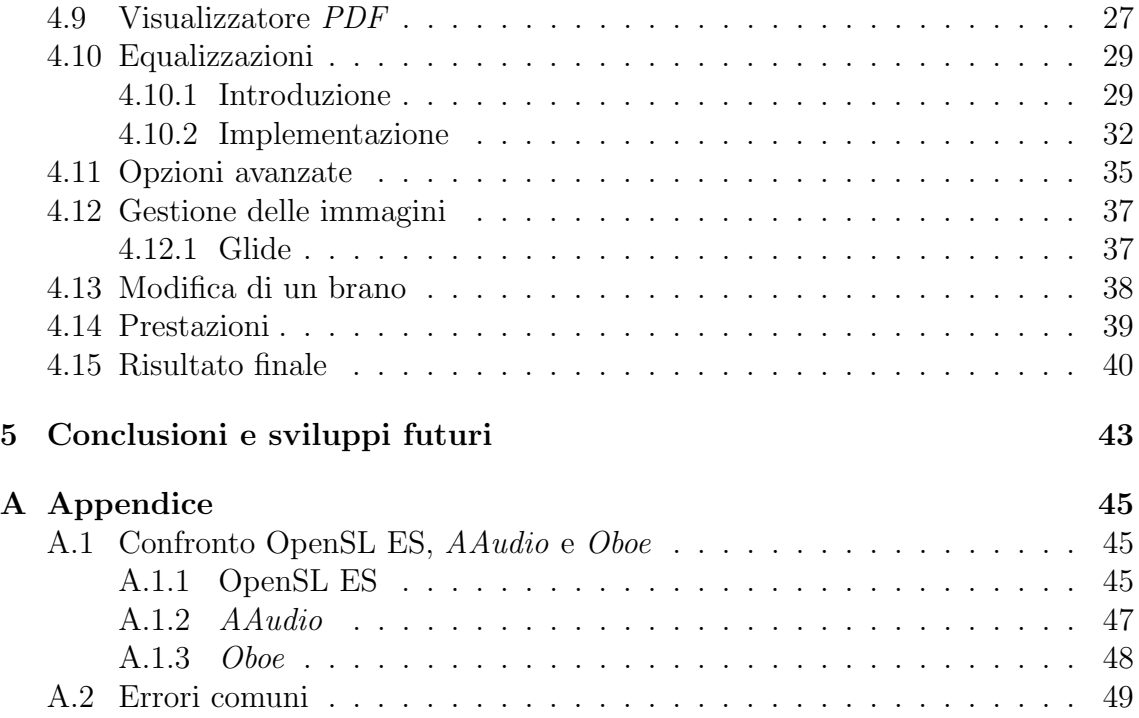

# Elenco delle figure

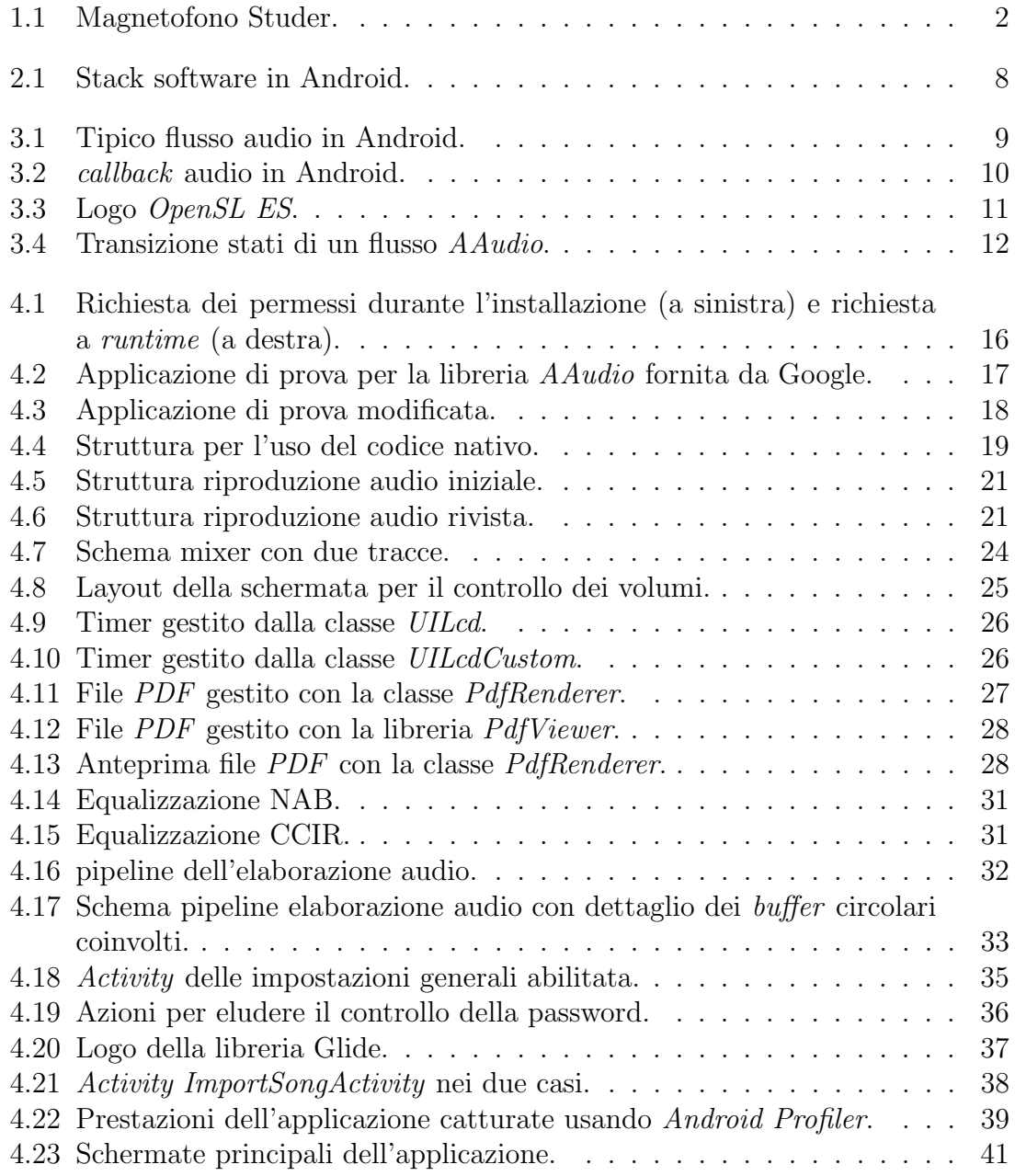

## <span id="page-10-0"></span>Capitolo 1

## La conservazione dei documenti sonori

#### <span id="page-10-1"></span>1.1 Introduzione

La storia dell'umanità è basata sulla creazione e conservazione di documenti di diverso tipo: da frammenti di manufatti a intere sculture, da piccoli oggetti del passato ai più maestosi monumenti, da piccole semplici raffigurazioni alle più moderne fotografie. Tutto questo fa parte di quello che `e comunemente chiamato patrimonio culturale.

Nel momento in cui l'uomo ha iniziato a registrare e memorizzare ciò che udiva e suonava, anche l'eredità musicale è diventata una parte molto importante di questo patrimonio. A partire dai primi esempi di spartiti musicali risalenti al medioevo, passando attraverso i primi esperimenti di registrazione e riproduzione, risalenti al 19-esimo secolo, la quantità di informazioni che ci vengono tramandate è andata via via aumentando. Ad oggi esistono dispositivi che permettono a tutti la registrazione e riproduzione di opere sonore. L'avanzamento tecnologico, seguito dalla diffusione dell'audio digitale e dall'adozione di standard nella sua codifica, hanno separato la componente di riproduzione e l'informazione sonora vera e propria. In questo modo i dispositivi fisici, il software e i mezzi con cui il suono viene memorizzato sono slegati dall'informazione sonora vera e propria.

Una consistente parte del patrimonio musicale, però, è ancora in buona parte dipendente da suoni analogici registrati in supporti fisici risalenti all'epoca in cui il documento sonoro è stato creato. Per questo motivo la vita di questi documenti è inevitabilmente legata al supporto stesso su cui risiedono. Altro fattore importante da tenere in considerazione è che il mezzo fisico impedisce a queste opere di essere fruite facilmente da chi ne fosse interessato.

E il caso, per esempio, dei nastri magnetici usati per la registrazione di opere ` musicali, registrazioni vocali, ecc. e riprodotti attraverso un magnetofono.

#### <span id="page-10-2"></span>1.2 Nastri magnetici

Le opere su nastro magnetico presentano delle peculiarità che le rendono uniche dal punto di vista della preservazione e che, in alcuni casi, complicano la procedura di analisi e conservazione. Esistono infatti casi e situazioni uniche [\[1\]](#page-60-0) per i nastri magnetici quali, ad esempio:

- La manipolazione fisica dei nastri con tagli, unioni, ecc.
- Le eventuali annotazioni importanti per l'opera e scritte direttamente sul nastro.
- La particolare conoscenza dei dispositivi in uso e dei loro limiti che a volte venivano aggirati modificandoli fisicamente.
- La presenza di suoni elettronici assieme a strumenti acustici che rendono difficile la distinzione tra rumori e/o distorsioni volontari (voluti e inseriti dall'artista) e involontari (artefatti derivanti dall'invecchiamento).

#### <span id="page-11-2"></span><span id="page-11-0"></span>1.3 Magnetofono

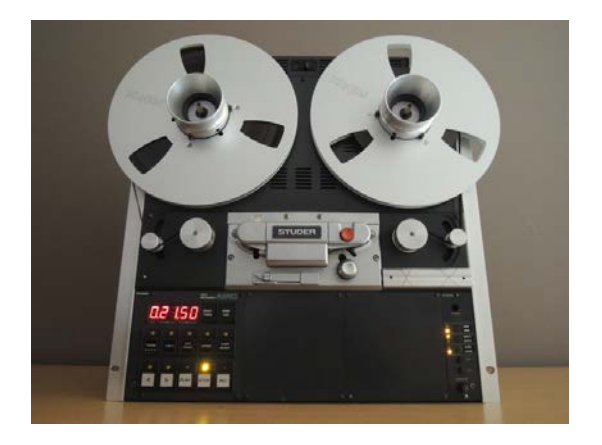

Figura 1.1: Magnetofono Studer.

Un magnetofono è un dispositivo in grado di riprodurre o registrare del suono su del nastro magnetico. Il nastro è composto da una lamina di materiale flessibile ricoperta con del materiale magnetizzabile. Dal punto di vista meccanico deve far scorrere il nastro magnetico a ridosso delle testine facendo ruotare due bobine, una che contiene il nastro magnetico da cui viene srotolato, e l'altra per raccogliere il nastro fatto passare a ridosso delle testine. Dal punto di vista elettronico, questo strumento deve gestire e processare il segnale che passa dal nastro all'uscita audio, in caso di riproduzione, o dall'entrata audio alle testine in caso di registrazione.

### <span id="page-11-1"></span>1.4 Velocità ed equalizzazioni

Un ulteriore aspetto affrontato in questo lavoro di tesi è la gestione delle equalizzazioni e delle velocità di riproduzione del nastro.

Il termine equalizzazione comprende il processo in cui viene aggiustato l'equilibrio tra le diverse componenti in frequenza di un segnale. Per ragioni tecniche, il segnale registrato in un nastro (il flusso magnetico) non possiede una risposta in frequenza soddisfacente per essere usata direttamente e, per questo motivo, nel corso di decenni si sono formati molti standard [\[2\]](#page-60-1) di equalizzazione.

In generale il processo di equalizzazione è diviso in due momenti distinti: registrazione e riproduzione [\[3\]](#page-60-2).

Durante la fase di registrazione su del nastro magnetico, viene applicata una curva di pre-enfasi al segnale audio. Questo fa sì che il dispositivo incaricato di riprodurre il segnale debba possedere una curva post-enfasi compatibile con quella di registrazione e che, in particolare, la annulli in modo da ottenere il segnale originale non alterato.

Un'altra caratteristica in grado di alterare la resa sonora di un suono, oltre alla sua equalizzazione, è la velocità di registrazione e riproduzione. Variare la velocità di un nastro, soprattutto nella fase di registrazione, permette di sacrificare la qualità sonora a dispetto di una maggiore capacità temporale di registrazione o viceversa. Questo è dovuto al fatto che facendo scorrere il nastro più lentamente, il segnale sonoro, convertito in un segnale elettromagnetico per poter essere registrato, viene memorizzato in maniera più compatta e quindi più soggetta a distorsioni.

#### <span id="page-12-0"></span>1.5 Conservazione

Per poter ascoltare delle registrazioni è necessario possedere:

- Un supporto di memorizzazione in buone condizioni.
- Dell'equipaggiamento di riproduzione compatibile e perfettamente funzionante.
- Una conoscenza dell'equipaggiamento, del formato e delle loro caratteristiche.

Tutto ciò è in generale, sempre più difficile col passare del tempo e col progresso tecnologico, infatti i supporti sono sempre più soggetti ad una rapida obsolescenza in ogni aspetto (registrazione del suono, riproduzione e memorizzazione) e da una aspettativa di vita modesta.

Per questi motivi esistono due metodologie di conservazione:

- La conservazione passiva: ha come scopo quello di conservare l'opera originale e proteggerla dagli agenti esterni (sporco, umidit`a, temperatura, etc).
- La conservazione attiva: prevede il trasferimento delle informazioni necessarie alla fruizione su nuovi supporti.

La conservazione attiva porta con sé però anche il problema della digitalizzazione, infatti, alcuni aspetti negativi fanno propendere per una conservazione passiva e alcuni di questi aspetti sono:

- Rapida evoluzione della tecnologia che causa una rapida obsolescenza dell'hardware, dei formati digitali e dei supporti.
- Mancanza di standard universalmente accettati riguardo il tasso di campionamento, la bit depth e i formati da usare.
- Bassa aspettativa dei supporti digitali.

• L'idea secondo la quale la digitalizzazione è un metodo primario per fornire accesso a materiale raro, in pericolo e distante, non una soluzione per la preservazione.

Verso gli anni 2000 però inizia a prendere piede la mentalità secondo la quale la preservazione a lungo termine dei documenti originali e degli equipaggiamenti (tutti i formati) è senza speranza [\[4\]](#page-60-3) , per cui la conservazione dei documenti sonori deve essere basata sul trasferimento Analogico/Digitale senza perdita di informazione (quindi loss-less) del loro contenuto. In questo modo, avendo le opere in formato digitale, è possibile distribuire, conservare e copiare facilmente le opere.

## <span id="page-14-0"></span>Capitolo 2

## Il progetto REMIND

#### <span id="page-14-1"></span>2.1 Introduzione

La maggior parte dei documenti sonori presenti negli archivi vengono riprodotti tramite media-player classici senza considerare e preservare le caratteristiche visive, sonore e tattili presenti nei dispositivi di riproduzioni originali. L'applicazione oggetto di questa tesi si colloca nell'ambito della conservazione attiva dei supporti grazie alla simulazione del dispositivo di riproduzione usato in origine per l'ascolto di nastri magnetici. Infatti, non solo le opere musicali ma anche i dispositivi usati per la loro registrazione e riproduzione soffrono della sempre più rapida obsolescenza ed è importante preservarne le funzionalità e caratteristiche quanto più fedelmente possibile.

Il centro di Centro di Sonologia Computazionale [\[5\]](#page-60-4) dell'universit`a di Padova svolge varie attività in questo ambito tra le quali si trovano i progetti REWIND [\[6\]](#page-60-5) e REMIND [\[7\]](#page-60-6).

#### <span id="page-14-2"></span>2.2 Descrizione dell'applicazione

Il progetto REMIND (Restoring the Experience: a Mobile-based INterface for accesing Digitized recordings) ha come obiettivo la creazione di applicazioni che permettano la fruizione di documenti sonori digitalizzati preservando quanto più possibile l'esperienza originale. L'applicazione cerca di essere quanto più fedele possibile nella riproduzione dell'esperienza originale sia per quanto riguarda l'opera in sé, sia per quanto riguarda le informazioni contestuali. In particolare cerca di:

- Simulare fedelmente l'esperienza di interazione con il magnetofono.
- Riprodurre in maniera fedele il segnale audio delle opere.
- Mantenere tutti i metadati e le informazioni contestuali del supporto originale come, ad esempio, le annotazioni.

L'applicazione di questa tesi propone un'interfaccia ispirata al magnetofono Studer A810, permettendo la riproduzione di brani immagazzinati in una libreria locale contenente non solo il segnale audio ma anche tutte le informazioni utili ad esse.

I dati audio vengono letti e processati dall'applicazione, simulando la resa sonora del magnetofono analogico. Vengono forniti i vari comandi per il controllo della riproduzione, un selettore per l'impostazione della velocità del nastro e un selettore per l'equalizzazione del brano. Viene inoltre visualizzato un riquadro in cui è possibile riprodurre il video del nastro che scorre di fronte alle testine, sincronizzato col brano musicale.

La libreria dei brani, con tutte le loro informazioni, è memorizzata sul dispositivo e contiene vari metadati, come autore, anno di composizione, tipologia di nastro, e anche immagini del supporto originale nella sua confezione. L'applicazione e la sua interfaccia sono pensate per un tablet con schermo di diagonale da 10 pollici o più con sistema operativo Android.

### <span id="page-15-0"></span>2.3 Ambiente di sviluppo

#### Strumenti software

• Android [\[8\]](#page-60-7)

Sistema operativo di Google per dispositivi mobile.

• Android SDK [\[9\]](#page-60-8) Software Development Toolkit

Kit di sviluppo software multipiattaforma per Android che include una serie completa di strumenti di sviluppo, tra cui un debugger, librerie, un emulatore, documentazione e codici d'esempio.

• Android Studio [\[10\]](#page-60-9)

IDE (Integrated Development Environment) per lo sviluppo di applicazioni in Android. Negli ultimi anni ha soppiantato Eclipse diventando l'IDE ufficiale.

• Android NDK  $[11]$ *Native Development Toolkit* 

Un insieme di strumenti che consente di implementare alcune parti di un'applicazione in codice nativo usando linguaggi come  $C e C++$ . In alcuni casi può anche essere utile per riusare librerie già esistenti e scritte in quei linguaggi.

• Git  $[12]$ 

Git è un software di controllo versione distribuito utilizzabile da interfaccia a riga di comando, creato da Linus Torvalds nel 2005. Nacque per essere un semplice strumento per facilitare lo sviluppo del kernel Linux ed è diventato uno degli strumenti di controllo versione più diffusi.

• GitLab  $[13]$ 

GitLab `e una piattaforma web open source che permette la gestione di repository Git e di funzioni trouble ticket.

#### Strumenti hardware

• Google Nexus 5

Cellulare con Android Pie (API 28) usato come riferimento per l'uso delle nuove librerie e funzionalit`a introdotte in Android Oreo

• Samsung Galaxy S Tab 10.5

Tablet con schermo da 10 pollici con una risoluzione pari a 2560 x 1600 con Android Kitkat (API 19).

#### <span id="page-16-0"></span>2.3.1 Android

Android è uno stack software open source basato su Linux creato per un'ampia gamma di dispositivi e fattori di forma. Il diagramma in figura [2.1](#page-17-0) mostra i componenti principali della piattaforma Android.

Il sistema è diviso in 5 macro-aree  $[14]$ :

- Kernel Linux: costituisce le fondamenta della piattaforma Android. Ad esempio, Android Runtime (ART) si basa sul kernel di Linux per le funzionalità sottostanti come il threading e la gestione della memoria di basso livello.
- Hardware Abstraction Layer (HAL): fornisce interfacce standard che espongono le funzionalit`a hardware del dispositivo al framework API Java di livello superiore. L'HAL è costituito da più librerie, ognuna delle quali implementa un'interfaccia per un tipo specifico di componente hardware, come la fotocamera o il modulo Bluetooth. Quando un'API effettua una chiamata per accedere all'hardware del dispositivo, il sistema Android carica la libreria per quel componente hardware.
- Android Runtime: per i dispositivi con Android versione 5.0 (livello API 21) o superiore, ciascuna applicazione viene eseguita nel proprio processo e con la propria istanza Android RunTime (ART).
- Librerie C/C++ Native: molti componenti e servizi di base del sistema Android, come ART e HAL, sono costruiti da codice nativo che richiede librerie native scritte in  $C \text{ e } C$  ++. La piattaforma Android fornisce API scritte in Java per esporre le funzionalità di alcune di queste librerie native alle app. Ad esempio, è possibile accedere a OpenGL ES attraverso l'API Java OpenGL del framework Android per disegnare e manipolare elementi grafici 2D e 3D nella propria app.
- Framework Java API: l'intera serie di funzioni del sistema operativo Android `e disponibile tramite API scritte in linguaggio Java. Queste API costituiscono gli elementi costitutivi necessari per creare app Android.
- Applicazioni di sistema: Android include una serie di app di base per e-mail, messaggi SMS, calendari, navigazione su Internet, contatti etc. Le app incluse nella piattaforma non hanno uno stato speciale tra le app che l'utente sceglie di installare. Pertanto, un'app di terze parti può diventare il browser Web predefinito, il servizio di messaggistica SMS o persino la tastiera predefinita dell'utente (con alcune eccezioni).

<span id="page-17-0"></span>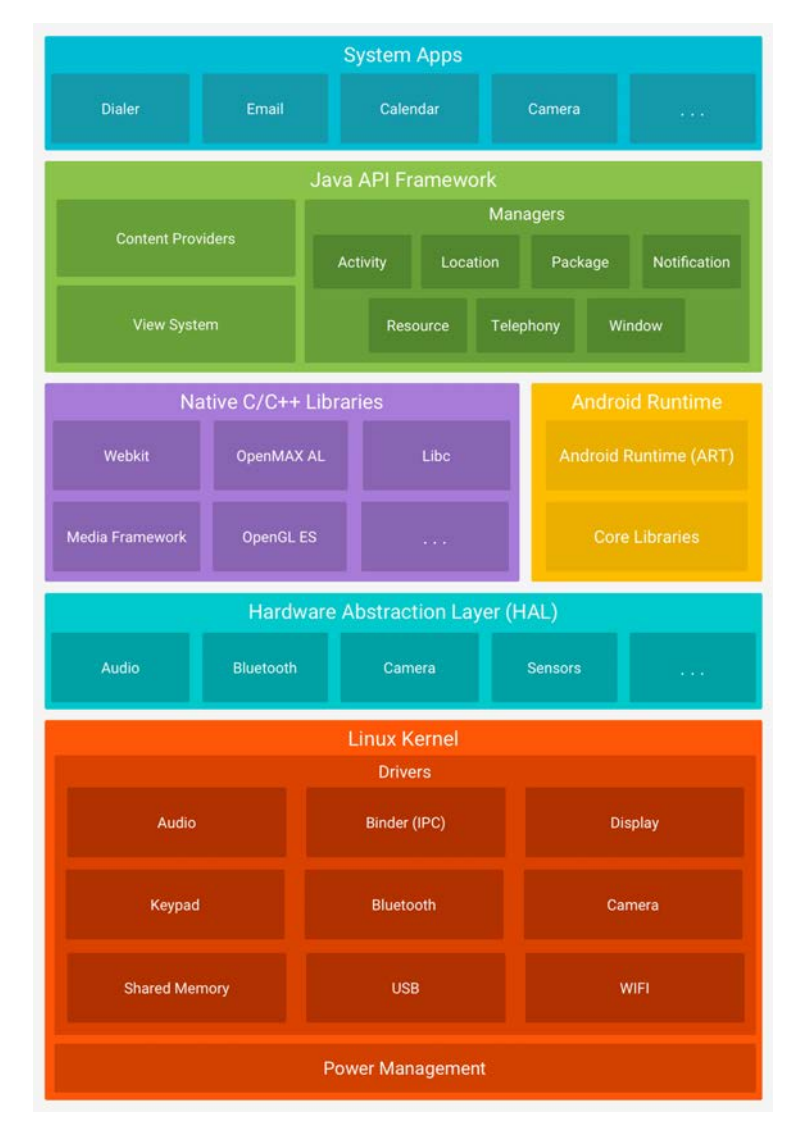

Figura 2.1: Stack software in Android.

## <span id="page-18-0"></span>Capitolo 3

## Stato dell'Arte

#### <span id="page-18-1"></span>3.1 Introduzione

Un DAC (Digital to Analog Converter è un Convertitore Digitale Analogico che, come dice il nome, converte flussi binari, generati da del software e resi disponibili in un buffer, in valori analogici che guidano gli altoparlanti. Esso è presente in ogni dispositivo in grado di riprodurre dell'audio e, per quanto riguarda l'architettura ad alto livello della gestione dell'audio in Android, è necessario che esista un percorso in grado di far comunicare un'applicazione con il DAC del dispositivo.

<span id="page-18-2"></span>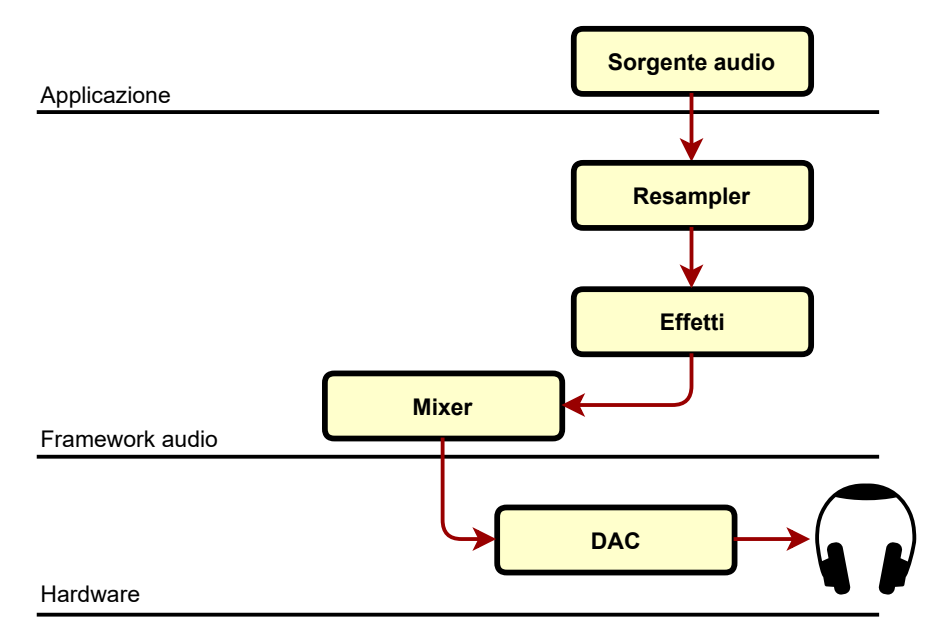

Figura 3.1: Tipico flusso audio in Android.

Un DAC, nel contesto dell'audio in Android, è caratterizzato dal volere dati sonori ad un tasso specifico, ad esempio 48000 campioni al secondo, e raggruppati in frame con una grandezza specifica, ad esempio a gruppi da 192 campioni.

Il DAC deve essere a conoscenza di queste informazioni per riprodurre correttamente i campioni audio e, analogamente, l'applicazione deve conoscere questi parametri per poter rifornire in tempo il DAC di tutti i campioni di cui ha bisogno.

Nel momento in cui il DAC necessita di nuovi campioni audio verrà chiamata una callback tramite un thread ad alta priorità che avrà il compito di interfacciarsi con l'applicazione per generare e trasmettere nuovi frame audio al DAC.

Ciò che accade dentro la *callback* è di fondamentale importanza per la corretta riproduzione dell'audio. Poiché l'applicazione dovrà generare frame audio ad intervalli fissi e molto specifici, ogni callback ha un tempo limite entro il quale deve generare i campioni audio. In generale però il tempo speso all'interno di questa *callback* varierà in base alla complessità dei campioni sonori, alla frequenza di funzionamento del processore e al tipo di dispositivo in cui ci si trova.

<span id="page-19-1"></span>Se la deadline non viene rispettata il DAC non avrà campioni audio da consumare e quindi riprodurr`a silenzio creando fastidiosi artefatti sonori.

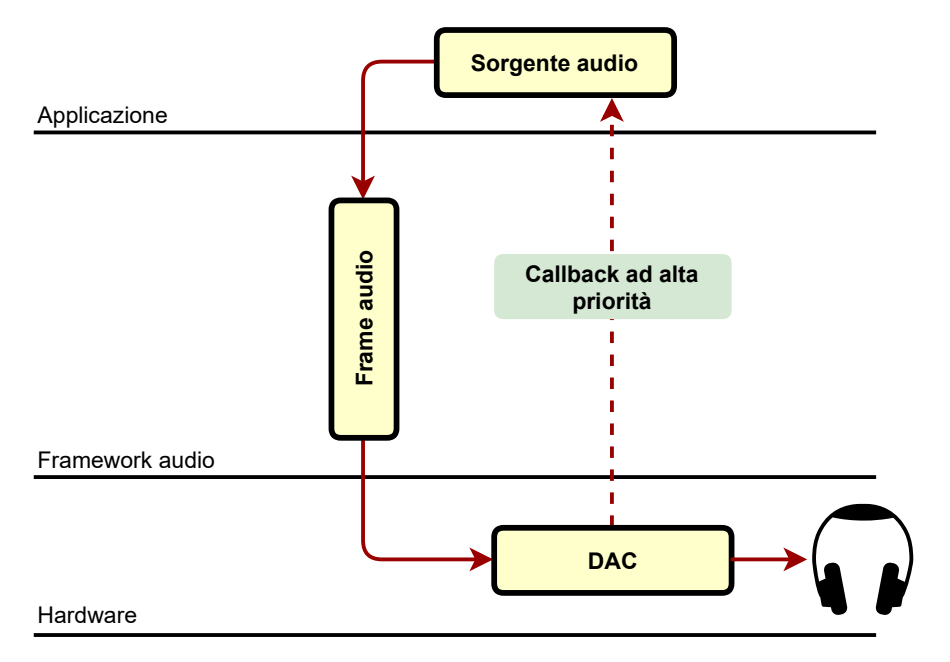

Figura 3.2: callback audio in Android.

### <span id="page-19-0"></span>3.2 Audio in Android

Le applicazioni in ambito mobile che richiedono audio ad alte prestazioni [\[15\]](#page-61-0) solitamente richiedono molte più funzionalità rispetto alla semplice abilità di riprodurre o registrane suoni. In molti casi si basano su interazioni in tempo reale e su elaborazioni non banali di campioni audio. Alcuni esempi sono:

- Sintetizzatori
- Drum machines
- Videogiochi
- DJ mixing
- Effetti audio

Per venire in contro a queste esigenze Google mette a disposizione in Android due librerie audio con il preciso obiettivo di aiutare a sviluppare applicazioni che richiedono audio ad alte prestazioni. Queste librerie sono OpenSL ES e AAudio, e sono disponibile tramite l'uso del Native Development Kit (NDK), un insieme di strumenti che permette di usare codice C e C++ nello sviluppo di applicazioni in Android.

#### <span id="page-20-2"></span><span id="page-20-0"></span>3.2.1 OpenSL ES

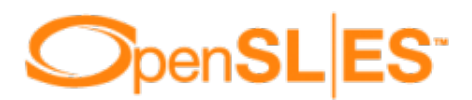

Figura 3.3: Logo OpenSL ES.

In Android, OpenSL ES è una specifica implementazione delle rispettive Application programming interface (API) specificate dal Khronos Group. Questa libreria permette di usare codice  $C e C++$  per implementare funzionalità audio altamente performanti e a bassa latenza. Pur essendo basate sulle specifiche ufficiali Open-SL ES 1.0.1, alcune funzionalità potrebbero differire nell'effettiva implementazione nell'NDK, ma esse sono discusse nella documentazione ufficiale fornita da Google.

#### <span id="page-20-1"></span>3.2.2 AAudio

 $AAudio [16]$  $AAudio [16]$  è una libreria sviluppata principalmente per essere leggera e fornire un'alternativa in ambiente nativo Android [\[17\]](#page-61-2) alla libreria OpenSL ES. Il risultato di tutto ciò è una maggiore facilità di utilizzo e una minor pesantezza soprattutto nella scrittura del codice.

AAudio `e stata introdotta nella release 8 di Android Oreo (API 26) rilasciata ufficialmente nell'agosto 2017. L'API è minimale per design e non offre alcune funzioni come:

- Enumerazione di dispositivi audio
- Instradamento automatico tra endpoint audio
- File  $I/O$
- Decodifica di audio compresso

Il suo scopo è quello di aiutare e semplificare lo scambio di dati dall'applicazione all'*endpoint* audio, o viceversa. Per far ciò l'applicazione scambia dati scrivendo o leggendo su flussi audio, sotto forma di buffer, messi a disposizione dalla libreria. Uno flusso audio è caratterizzato da:

- un dispositivo audio che può essere una sorgente o destinazione
- una modalit`a di condivisione che determina se un flusso audio ha, o non ha, un accesso esclusivo a un dispositivo audio
- un formato per i dati audio nel flusso

La creazione di un flusso audio avviene tramite l'uso di uno schema architetturale Builder, in questo modo viene separata la complicata costruzione del flusso dalla sua relativamente semplice rappresentazione.

Un flusso  $A\overline{A}$ udio è, di solito, sempre in uno dei seguenti stati:

• Open

- Started
- Paused
- Flushed
- Stopped

<span id="page-21-0"></span>E le transizioni tra gli stati sono definite dalla figura [3.4.](#page-21-0)

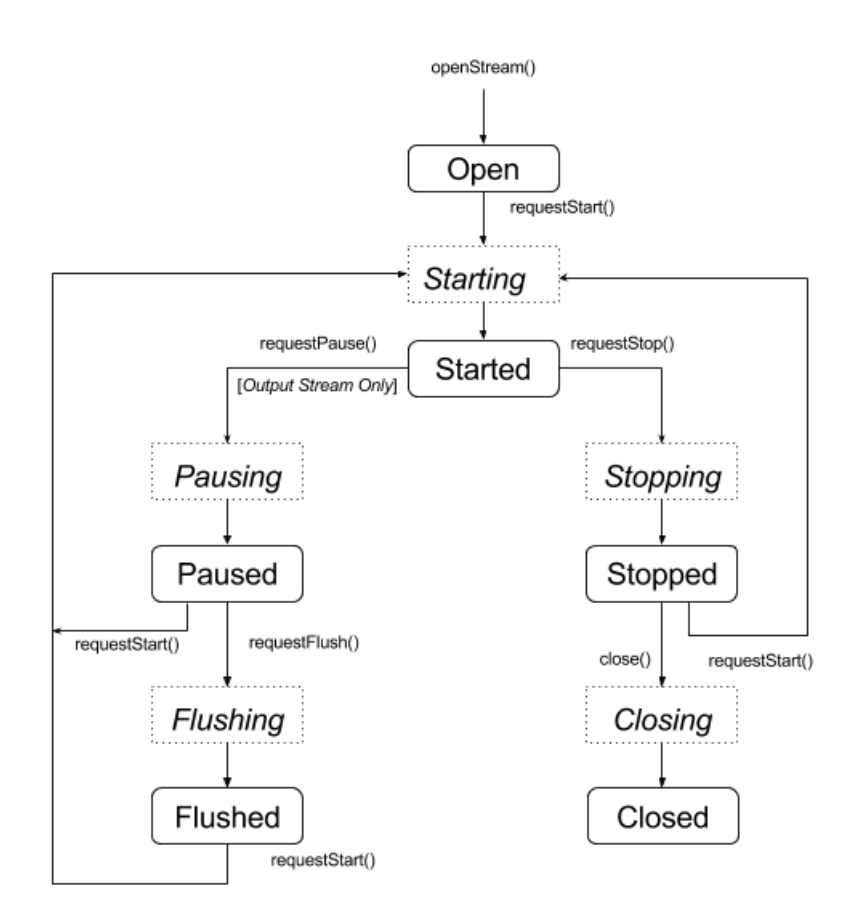

Figura 3.4: Transizione stati di un flusso AAudio.

Dopo l'inizio di un flusso esistono due metodi per leggerlo o scriverlo:

- Funzione a chiamata Permette di eseguire delle letture o scritture bloccanti e anche non bloccanti.
- callback ad alta priorità  $A\hat{A}$ udio permette l'esecuzione di una callback in un thread ad alta priorità, con migliori performance, con cui è possibile leggere o scrivere il flusso audio. Questa modalità è utile per applicazioni che leggono o scrivono dati audio da un *thread* ordinario che può non essere sufficiente a garantire un flusso audio stabile e costante.

Ogni flusso  $A\overline{A}$ udio mette inoltre a disposizione 3 modalità di prestazione:

NONE `e la modalit`a di default che bilancia latenza e impiego di energia.

- LOW LATENCY usa *buffer* più piccoli e cerca di ottimizzare il percorso dei dati per ridurre la latenza.
- POWER SAVING usa *buffer* più grandi e percorsi dei dati che sacrificano la latenza per risparmiare energia.

#### <span id="page-22-0"></span>3.2.3 Oboe

Poiché *AAudio* è compatibile solo con dispositivi che usano Android Oreo o superiori, Google ha reso disponibile [\[18\]](#page-61-3) anche un modo per renderla retrocompatibile, infatti, dopo aver scritto il codice usando  $AAudio$ , è sufficiente usare Oboe per rendere retrocompatibile il codice. Oboe [\[19\]](#page-61-4) è una libreria scritta in  $C++$  e distribuita da Google tramite GitHub che permette di adeguare automaticamente il codice in base alla versione di Android che si sta usando. Oboe sceglierà in automatico l'API audio (AAudio con API da 26 in poi oppure OpenSL ES con API da 16) in maniera totalmente trasparente al programmatore.

In appendice, a pagina [45,](#page-54-1) viene presentata l'inizializzazione di un motore audio scritto nelle 3 diverse API appena presentate.

Inoltre, sempre in appendice ma a pagina [49,](#page-58-0) vengono brevemente presentati alcuni consigli per evitare errori comuni quando si ha a che fare con queste librerie.

#### <span id="page-22-1"></span>3.3 Gestione dell'audio

Nelle librerie AAudio e Oboe l'audio viene gestito attraverso un oggetto AudioStream il cui scopo è quello di inizializzare, iniziare e fermare il flusso dati in un buffer audio. Nello specifico, facendo riferimento alla libreria Oboe, la gestione classica di un flusso audio inizia con una fase di setup, prosegue con la fase di play e di reperimento dei campioni audio e si conclude fermando e distruggendo lo stream.

#### <span id="page-22-2"></span>3.3.1 Inizializzazione e partenza

Tutto inizia con la creazione di un oggetto builder, nello specifico un oggetto oboe::AudioStreamBuilder a cui vengono settati i vari parametri come ad esempio l'id del device audio, la direzione (input o output), il tasso di campionamento, il numero di canali, il formato (float o interi), le prestazioni desiderate e, ultima ma non meno importante, la callback in cui i campioni audio verranno copiati nel  $buffer$  di riproduzione (in caso di registrazioni la *callback* copierà i valori dal buffer audio in un buffer dell'applicazione). Questo meccanismo permette di astrarre e nascondere l'effettiva creazione e configurazione audio del dispositivo liberando il programmatore da molti dettagli e rendendo il tutto molto più semplice e immediato. Successivamente si comunica al builder l'intenzione di creare uno stream audio fornendo un riferimento ad un oggetto oboe::AudioStream, il builder si occuperà di tutto ciò che è necessario per la creazione e configurazione del flusso sonoro. Per far partire il flusso audio, e quindi permettere l'esecuzione della callback audio, è sufficiente eseguire la chiamata al metodo  $start()$  dell'oggetto oboe::AudioStream precedentemente creato e inizializzato.

#### <span id="page-23-0"></span>3.3.2 Riproduzione dei campioni audio

Il buffer audio del dispositivo cercherà di essere riempito attraverso la chiamata alla callback onAudioReady che deve essere definita ereditando la classe oboe::AudioStreamCallback.

I meccanismi adottati per creare, tenere in memoria e rifornire in tempo il buffer audio sono descritti più in dettaglio nella sezione [4.4.2](#page-26-0)

#### <span id="page-23-1"></span>3.3.3 Chiusura di uno stream

La chiusura, in maniera identica all'avvio dello stream, avviene tramite la chiamata al metodo  $stop()$  dell'oggetto oboe::AudioStream. Se lo stream non verrà più usato esiste la chiamata close() che, come suggerisce il nome, chiude definitamente il flusso audio.

## <span id="page-24-0"></span>Capitolo 4

## Sviluppo del Lavoro

#### <span id="page-24-1"></span>4.1 Introduzione

I precedenti lavori di tesi sono stati utili per capire i vari ambiti coperti dall'applicazione e in particolare per studiare gli approcci seguiti nella scrittura del codice sorgente. In generale, la tesi [\[20\]](#page-61-5) è stata consultata per capire l'architettura audio implementata, [\[21\]](#page-61-6) per l'interfaccia grafica e le varie schermate delle applicazioni, [\[22\]](#page-61-7) per la grafica e la logica di gestione dell'interfaccia del magnetofono e, infine, [\[23\]](#page-61-8) per la gestione dei documenti sonori.

### <span id="page-24-2"></span>4.2 Applicazione REMIND

Dopo aver importato l'applicazione e le sue dipendenze in Android Studio, non `e stato possibile configurare un ambiente di sviluppo funzionante con le API 19, che in origine erano state usate per sviluppare il codice sorgente iniziale. Per questo motivo è stato scelto di procedere direttamente all'uso delle API 28 (che al momento della scrittura sono le ultime a disposizione) e di correggere mano a mano eventuali incompatibilità ed errori.

Prima di procedere all'implementazione della nuova libreria audio è stato necessario correggere alcune parti del codice per renderlo nuovamente utilizzabile nelle nuove versioni di Android.

#### <span id="page-24-3"></span>4.3 Gestione dei permessi

Un primo aspetto affrontato durante l'adeguamento dell'applicazione alle nuove API `e stata la gestione dei permessi [\[24\]](#page-61-9).

Da Android 6.0 (API 23 in poi) l'utente pu`o concedere i permessi mentre l'applicazione è in esecuzione e non più solo quando l'applicazione viene installata. Inoltre, un permesso pu`o essere revocato anche dopo averlo concesso, per cui, ad esempio, un'applicazione che ieri ha usato la fotocamera oggi non pu`o assumere di avere ancora il permesso abilitato.

Innanzitutto, i permessi devono essere dichiarata nel file AndroidManifest.xml che, oltre che fornire informazioni essenziali riguardo l'applicazione ai tool di sviluppo, al sistema operativo Android e al servizio Google Play, fornisce anche la lista

dei permessi di cui l'applicazione necessita. In più i permessi sono divisi in due principali categorie:

- Permessi normali Il sistema concede automaticamente questa classe di permessi all'applicazione che li chiede. Esempi di questa classe di permessi sono: l'accesso ad Internet, la vibrazione, l'accesso al Bluetooth, etc.
- Permessi pericolosi L'utente deve necessariamente essere d'accordo nel concedere questa classe di permessi. Esempi di questa classe di permessi sono: l'accesso al calendario, alla fotocamera, ai contatti, allo storage, etc.

L'applicazione necessita dell'accesso al file system del telefono e questa tipologia di permessi rientra nella classe dei permessi pericolosi per cui ad ogni esecuzione dell'applicazione verrà controllato il permesso e, se non è mai stato concesso oppure `e stato negato, verr`a mostrata una richiesta a schermo. Per versioni di Android pi`u vecchie la lista dei permessi verr`a mostrata appena prima dell'installazione e con l'installazione essi verranno automaticamente concessi.

<span id="page-25-2"></span>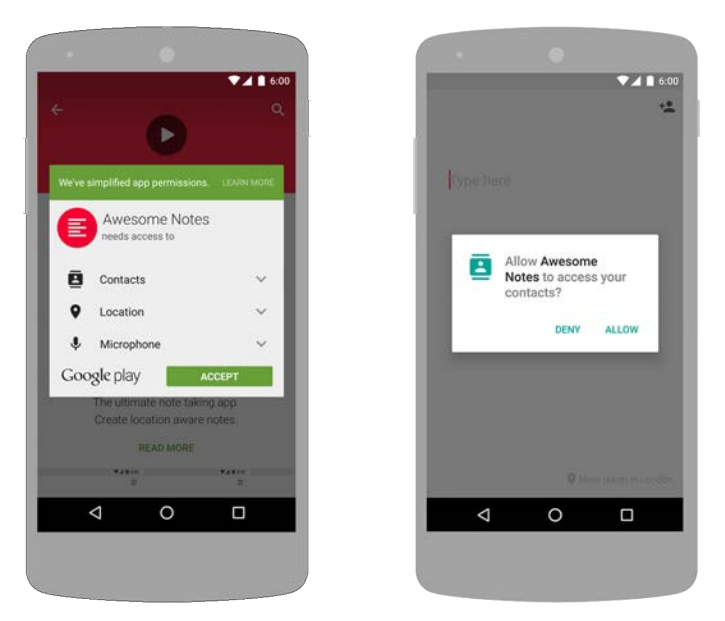

Figura 4.1: Richiesta dei permessi durante l'installazione (a sinistra) e richiesta a runtime (a destra).

### <span id="page-25-0"></span>4.4 Libreria AAudio e Oboe

#### <span id="page-25-1"></span>4.4.1 Prove di verifica

Il primo passo per acquisire confidenza con l'ambiente di sviluppo e la nuova libreria AAudio è stato lo studio delle applicazioni di esempio [\[25\]](#page-61-10) fornite da Google e distribuite tramite la piattaforma GitHub.

Come base di partenza è stato scelto il progetto "hello-aaudio" che implementa due generatori d'onda i quali generano due onde sinusoidali a frequenza diversa e in maniera distinta sul canale destro e sinistro in risposta a un tocco dello schermo. Partendo dal codice sorgente sono state fatte le seguenti modifiche per testare il funzionamento della nuova libreria:

<span id="page-26-1"></span>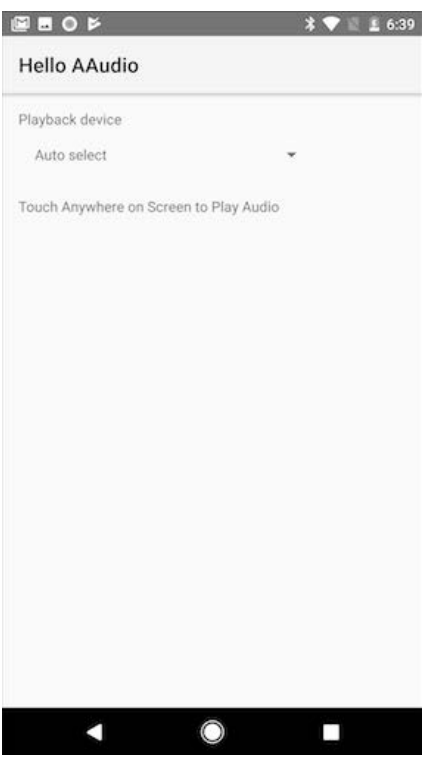

Figura 4.2: Applicazione di prova per la libreria AAudio fornita da Google.

- Modifiche ai generatori di segnale: i due generatori sono stati modificati per generare un'onda quadra a frequenza variabile in tempo reale e regolata dal rispettivo slider nell'interfaccia utente. Il loro segnale è poi stato convertito in stereo e mixato per permettere la presenza di entrambi i generatori nello stesso istante e nei canali destro e sinistro.
- Riproduzione di file  $mp3$ : per testare un possibile impiego non banale di que-sta libreria è stata scelta la libreria LAME [\[26\]](#page-61-11) ("LAME Ain't an MP3 Enco $der'$ ) per riprodurre un brano . $mp3$  in risposta al tocco del pulsante centrale dell'interfaccia utente. LAME è un encoder MPEG Audio Layer III (MP3) ad alta qualità concesso in licenza secondo l'accordo LGPL e attualmente è il più diffuso.

Grazie a questo banco di prova è stato possibile capire il funzionamento della nuova libreria e avere un riferimento funzionante e relativamente avanzato su cui basare il porting dell'applicazione che simula il magnetofono.

#### <span id="page-26-0"></span>4.4.2 Implementazione nell'applicazione

Il cuore audio dell'applicazione risiede nel file native-player.cpp. Esso contiene sia il codice che gestisce la parte audio attraverso la libreria OpenSL ES, sia tutte le funzioni che svolgono la funzione di interfaccia tra il codice nativo, scritto in  $C/C++$ , e il codice Java, sfruttando la JNI "Java Native Interface". Si è scelto quindi di sperare il codice in due file:

native-player.cpp Contiene la classe NativePlayer che, una volta istanziata, permette di gestire l'audio secondo il paradigma OOP "Object-oriented programming" in  $C_{++}$ .

<span id="page-27-0"></span>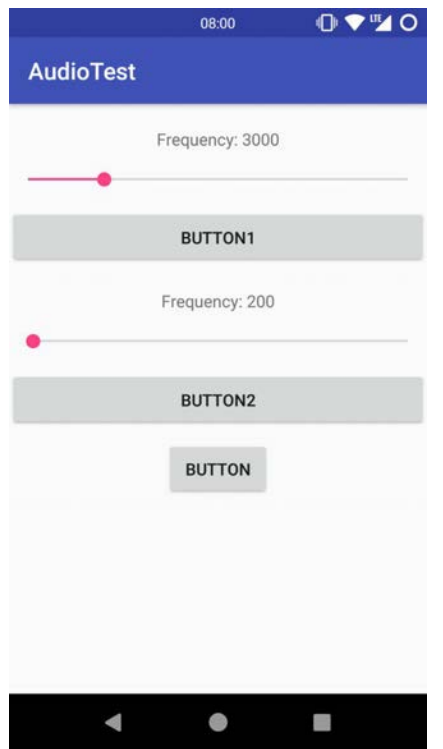

Figura 4.3: Applicazione di prova modificata.

jnibridge.cpp Contiene tutti i metodi che tramite la JNI si interfacciano al codice scritto in Java, e anche un oggetto NativePlayer che tramite delle chiamate alle sue funzioni permette di creare, distruggere, partire e fermare flussi audio.

Nella fase successiva il codice per la gestione dell'audio scritto per sfruttare le funzionalità di OpenSL ES è stato riscritto per sfruttare la libreria AAudio. Dopo averne verificato il corretto funzionamento la transizione alla libreria  $Oboe$  è stata semplice data l'estrema somiglianza con AAudio.

<span id="page-28-0"></span>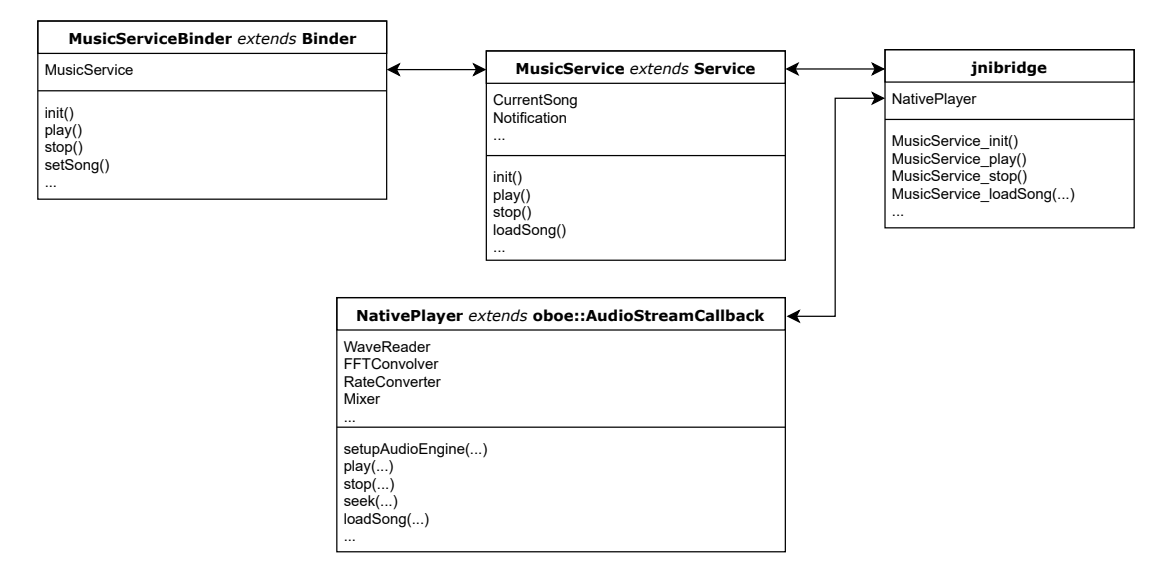

Figura 4.4: Struttura per l'uso del codice nativo.

#### <span id="page-29-0"></span>4.5 Gestione campioni audio

La gestione dei campioni audio durante la riproduzione è stata oggetto di varie modifiche con lo scopo di testare quale fosse la migliore.

#### <span id="page-29-1"></span>4.5.1 Thread separato

In questo caso, durante l'esecuzione di un brano, l'applicazione presenta due thread principali il cui schema logico è rappresentato in figura [4.5.](#page-30-0) Il primo *thread* ha il compito di reperire i campioni audio dalla pipeline di elaborazione e copiarli in un buffer temporaneo. Il rimanente *thread* invece gestisce la chiamata *callback onAudioReady* con lo scopo di fornire i campioni audio al sistema sonoro del dispositivo.

Prima di tutto viene eseguita una configurazione iniziale, prima della riproduzione, con lo scopo di settare correttamente tutte le funzioni e i vari parametri di riproduzione. Successivamente la chiamata al metodo play crea ed esegue il thread di lettura dei campioni e avvia lo stream audio. Questo thread reperisce i campioni audio dalla pipeline di elaborazione delle tracce, discussa nella sezione [4.10.2,](#page-41-0) copia i valori ottenuti in un buffer temporaneo ed esegue un lock su una primitiva di sincronizzazione con lo scopo di restare in attesa. Il thread audio, ad intervalli regolari, esegue la chiamata alla callback onAudioReady e controlla che ci siano un numero sufficiente di campioni audio nel *buffer* temporaneo, se così non dovesse essere esegue un unlock sulla primitiva di sincronizzazione che blocca il thread di lettura dei dati. Successivamente copia un numero predeterminato di campioni dal buffer temporaneo al buffer audio.

Per evitare interruzioni nel flusso audio il buffer temporaneo viene riempito di un numero di campioni molto superiore (ma non troppo) al numero di campioni richiesti da una singola callback onAudioReady, in questo modo anche se il thread di lettura non dovesse essere abbastanza veloce nel reperire i nuovi valori, la callback ha comunque a disposizione campioni da riprodurre.

#### <span id="page-29-2"></span>4.5.2 Risultati

Questa architettura separa il thread ad alta priorità, che chiama la callback onAudioReady, dal thread che si occupa di ottenere i campioni audio elaborati. Inoltre, l'uso di oggetti bloccanti, invece di intervalli temporali fissi o, ancora peggio, cicli busy waiting, dovrebbe fornire un'elevata efficienza nell'uso delle risorse.

Dalle prove svolte è però emerso che mentre il funzionamento era corretto durante l'esecuzione nell'emulatore e nel Nexus 5, la riproduzione audio nel tablet Samsung presentava degli artefatti audio. Per risolvere questo problema sono stati tolti gli oggetti bloccanti e, al loro posto, `e stato inserito un ciclo while nel thread ReadData che legge un certo numero di campioni e va in sleep per una durata prefissata.

Anche questo sistema ha prodotto gli stessi risultati problematici, per cui, alla fine, si è usato il sistema estremamente semplice di reperire i campioni audio all'interno della callback, come mostrato nel codice sottostante.

<span id="page-30-0"></span>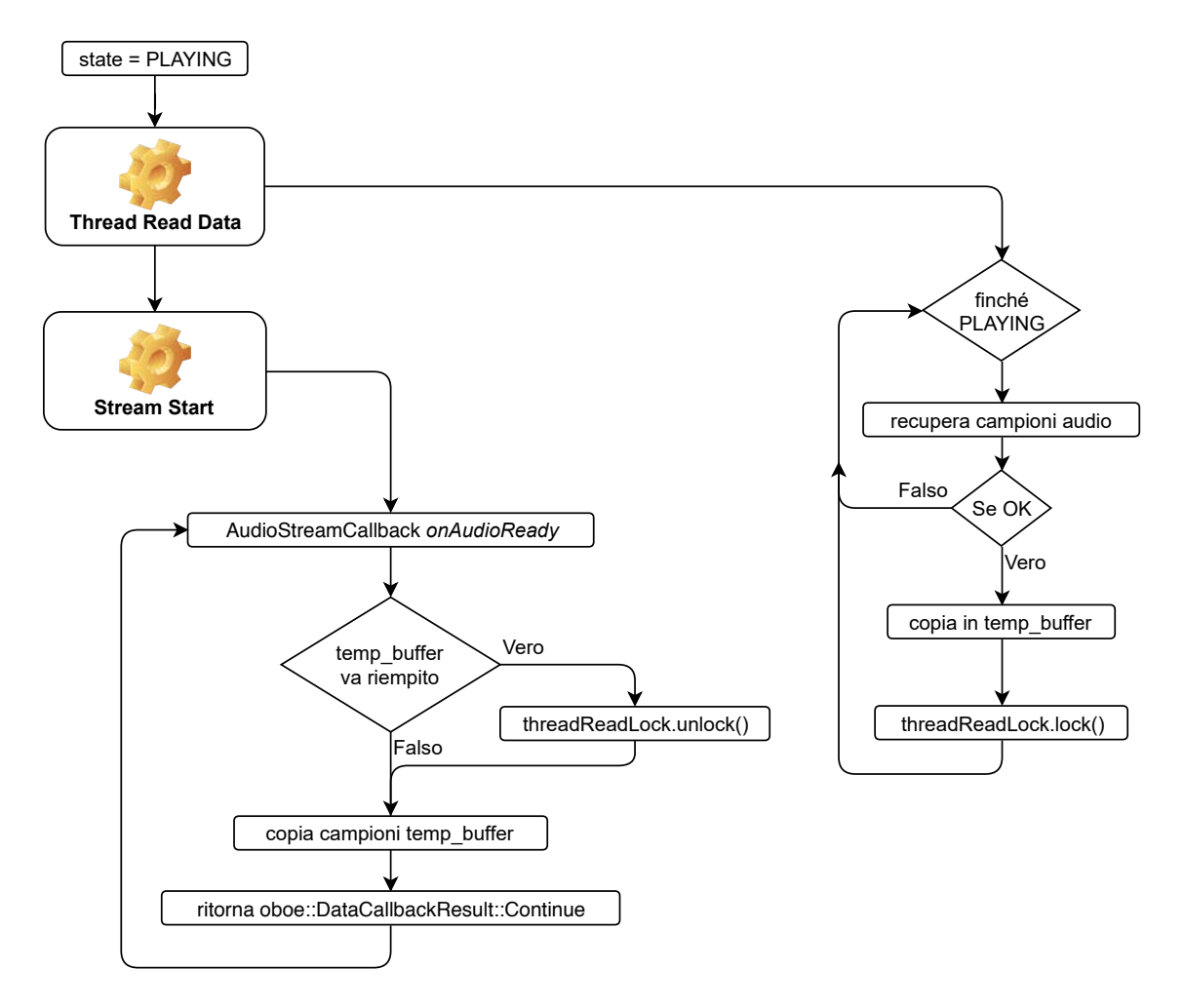

Figura 4.5: Struttura riproduzione audio iniziale.

<span id="page-30-1"></span>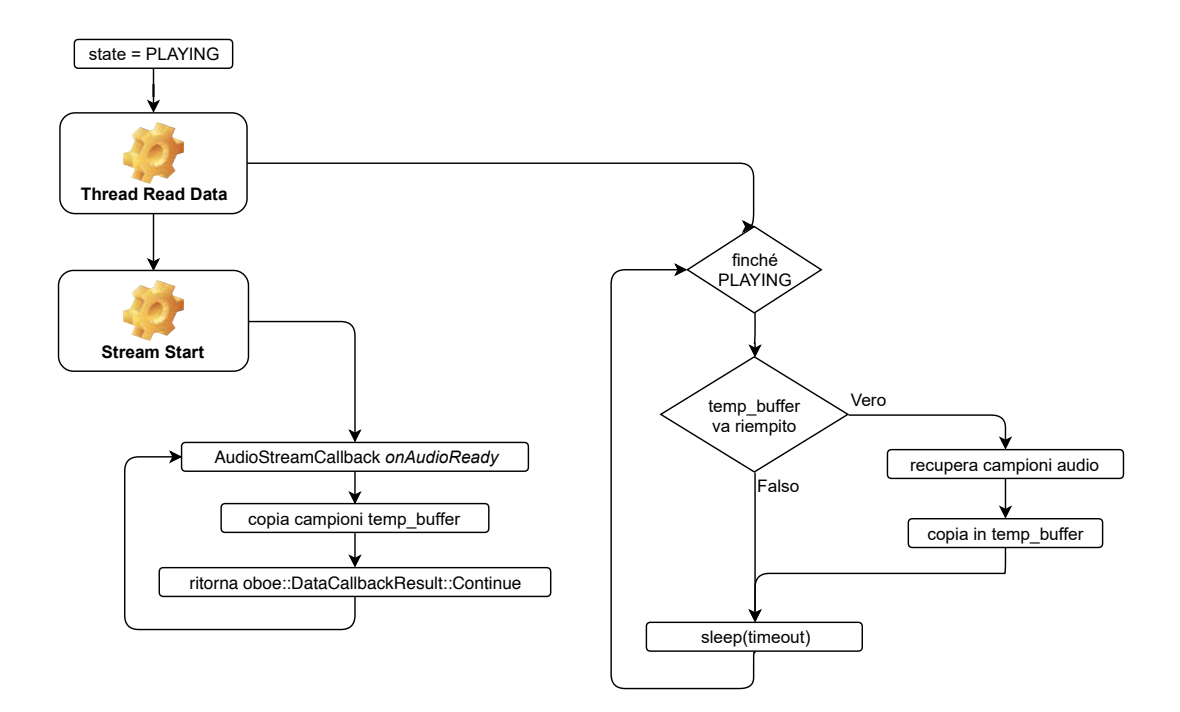

Figura 4.6: Struttura riproduzione audio rivista.

```
oboe :: DataCallbackResult NativePlayer :: onAudioReady (
         oboe : : AudioStream ∗oboeStream ,
         void ∗ audioData ,
         int 32_t numFrames) {
         [ . . . . . . .
         . . . . . . . .
         . . . . . . . . ]
         int 16_t * temp = static\_cast < int 16_t *>(audioData);// zeroing the audio buffer for silence if stopped
         if (\text{state} = \text{STOPPED}) {
                  memset (temp, 0, size of (int 16_t) * channels *
                     numFrames);
                  return oboe :: DataCallbackResult :: Continue;
         }
         audio Buffer Fill V alue = num Frames * 2 * 2;
         while (audioBuffer.size() < audioBufferFillValue &
            play back Callback();
         int i:
         for (i = 0; i < numFrames * channels; i++)
                  temp[i] = (int16_t) (audioBuffer.at(i));
         audio Buffer. erase (audio Buffer. begin (), audio Buffer. begin
            () + i);return oboe :: DataCallbackResult :: Continue;
}
```
La struttura dettagliata dell'elaborazione audio è descritta nella sezione [4.10.2.](#page-41-0) Nel dettaglio, la struttura in figura [4.17](#page-42-0) permette di prelevare i campioni audio direttamente nella *callback* audio ad alta priorità. Ogni *buffer* circolare (rappresentato nella figura come un anello multicolore) contiene 4 buffer da 2048 campioni ciascuno. Ogni oggetto è gestito da un singolo *thread* che, ad intervalli regolari, verifica se una posizione del *buffer* circolare è libera e, in caso affermativo, procede ad eseguire il suo compito e a riempirlo. In particolare, l'oggetto WaveReader ha come obiettivo quello di mantenere pieno il suo *buffer* circolare che a sua volta andrà a rifornire l'intera catena, mentre la callback audio ha come obiettivo quello di svuotare regolarmente i campioni forniti dal Mixer creando quindi spazio per nuovi campioni audio da elaborare nella catena. Il buffer audioBuffer crea un ulteriore buffer per adeguare la differenza tra il numero di campioni richiesti dalla callback audio (variabile a causa di molti fattori) e quelli forniti dal Mixer (a blocchi da 2048).

Ipotizzando di avere un flusso audio mono da 48 000 kHz, un buffer circolare pieno contiene  $1/48000 * 2048 * 4 = 0.170$  s audio, per cui se dovessero esserci dei momentanei rallentamenti in qualche punto della pipeline di elaborazione, la callback, e quindi anche l'oggetto Mixer da cui vengono prelevati i dati, riescono ad ottenere un numero momentaneamente sufficiente di valori per evitare problemi udibili in riproduzione.

### <span id="page-32-0"></span>4.6 Disconnessione di un flusso audio

Un flusso audio della libreria *Oboe* può andare nello stato *disconnesso* se si verifica uno dei seguenti casi:

- $\bullet$  Il dispositivo audio associato non è più connesso. Questo caso può verificarsi, ad esempio, se le cuffie vengono disconnesse.
- Accade un errore interno.
- $\bullet$  Un dispositivo audio non è più il dispositivo audio principale.

Il primo caso risulta essere il più importante in quanto è prevedibile che un utente possa cambiare la sorgente audio durante l'esecuzione. Quando un flusso risulta disconnesso ogni tentativo di scrittura risulta impossibile per cui l'unica alternativa `e eliminarlo e crearlo di nuovo.

La libreria mette a disposizione il metodo onErrorAfterClose(stream, error) che viene invocato dopo aver rilevato un errore e aver chiuso il flusso audio, e che permette di inizializzare un nuovo flusso audio tramite un thread.

```
void NativePlayer :: onErrorAfterClose (oboe :: AudioStream *
   audioStream, oboe :: Result error) {
    if (error = oboe::Result::ErrorDisconnected)std::function <void (void)> restartStream = std: : bind(&
            NativePlayer:: restartStream , this ;
         s t d : : th re ad s t re amRe s t a r tTh re ad ( r e s t a r t S t r e am ) ;
         streamRestartThread.detach();
    }
}
void NativePlayer :: restartStream () \{double time = currentTime;stop();
    closeOutputStream();
    setupAudioEngine ( current Playback DeviceId,
        currentSampleFormat, currentSampleChannels,
                        currentSampleRate);
    \mathrm{seek}(\mathrm{time});
    play();
}
```
### <span id="page-33-0"></span>4.7 Mixer

#### <span id="page-33-1"></span>4.7.1 Struttura

Per l'audio multi-traccia `e stato deciso di eliminare la parte di simulazione della spazialità e implementare un sistema più semplice che permetta di scegliere pan e volume per ogni traccia. A questo scopo lo schema adottato è il seguente: l'applicazione mostra una schermata in cui, tra le varie informazioni, fa scegliere, per ogni traccia e per ogni canale, il volume di riproduzione che verrà poi comunicato al motore audio, che a sua volta passerà i valori al mixer al suo interno (rappresentato dalla classe mixer.cpp).

Lo schema adottato per il mixaggio è in figura [4.7,](#page-33-2) la traccia verde viene trattata come se fosse composta da due tracce identiche all'originale ma una traccia `e per il canale destro, col suo volume caratteristico, e l'altra traccia è per il canale sinistro, sempre col suo volume caratteristico. Fatto ciò tutte le tracce destre vengono sommate e il risultato mandato al buffer audio destro e tutte le tracce sinistre vengono sommate e il risultato mandato al buffer audio sinistro.

<span id="page-33-2"></span>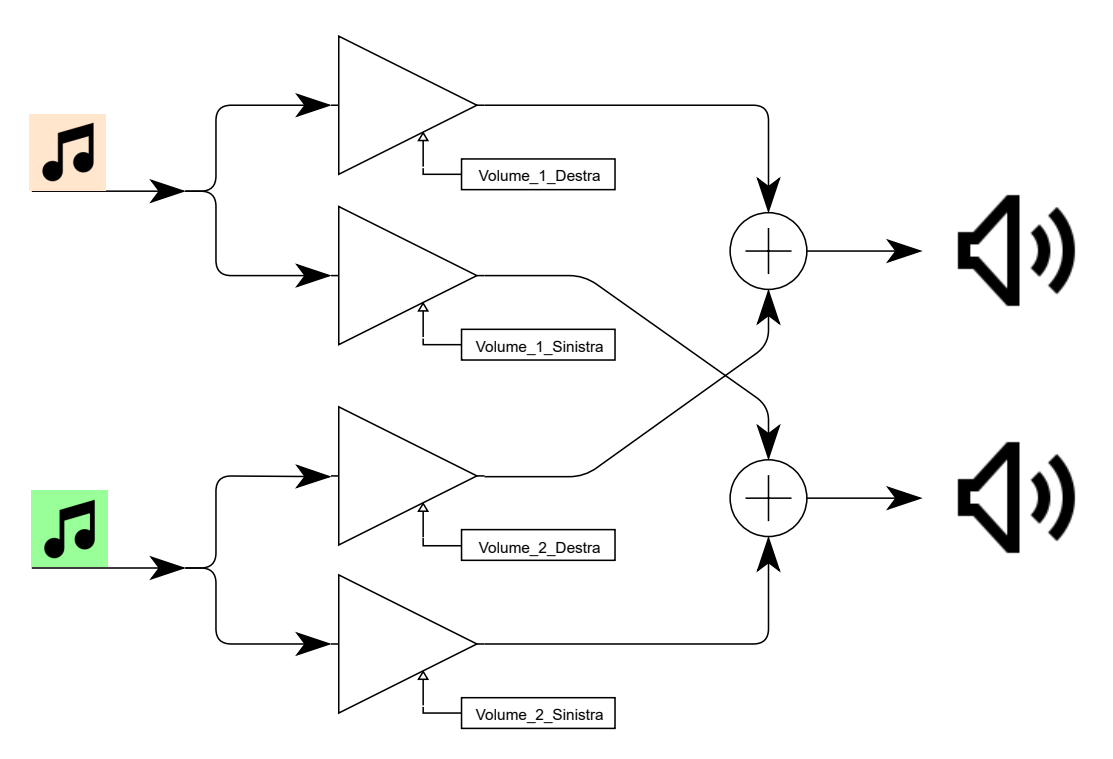

Figura 4.7: Schema mixer con due tracce.

#### <span id="page-34-0"></span>4.7.2 Volume

L'approccio scelto per regolare il volume delle tracce in riproduzione è mostrato nella figura [4.8](#page-34-1) e si basa su un controllo pan per ogni traccia.

Ogni traccia possiede una SeekBar, una CheckBox e un Button, le cui funzioni sono rispettivamente: gestione del volume nei canali destro e sinistro, attivazione o disattivazione della traccia e rispristino di un volume neutro (uguale per entrambi i canali).

<span id="page-34-1"></span>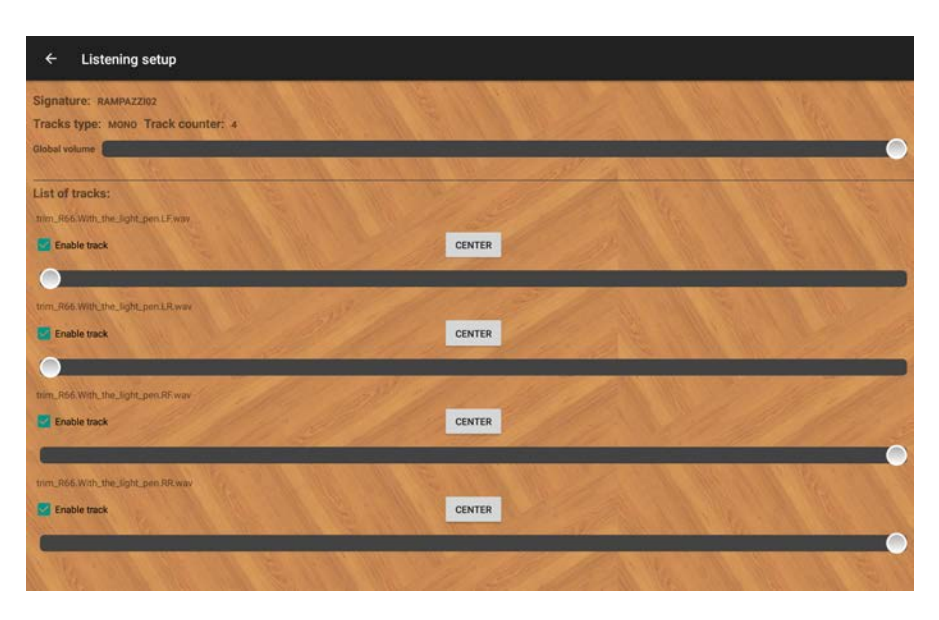

Figura 4.8: Layout della schermata per il controllo dei volumi.

In un primo momento la gestione del valore di uno dei volumi è stata affidata direttamente ad una SeekBar, con valori compresi tra 0 e 100. Ad ogni tocco della barra il selettore cambia posizione seguendo le coordinate del tocco e comunicando al codice nativo il nuovo volume desiderato, per i canali destro e sinistro, normalizzato da valori compresi tra 0 e 100 a valori compresi tra 0 e 1. Questo rende la regolazione del volume poco familiare in quanto, a livello percettivo, solo la parte centrale della barra sembra avere un effetto sensibile nella regolazione del volume. Ciò è dovuto al fatto che l'udito è più sensibile a piccole variazioni a volumi bassi e meno sensibile alle variazioni a volumi elevati.

Per correggere questo comportamento ogni volta che si vuole settare un volume, il codice converte il valore dalla scala lineare ad una scala logaritmica e viceversa ogni qualvolta si voglia leggere il valore. Le formule usate sono:

- $\bullet$   $\frac{10^{volume}-1}{10}$  per passare da valori lineari a valori esponenziali
- $\log_{10}(10 * volume + 1)$  per passare da valori esponenziali a valori lineari

Internamente i volumi associati all'interfaccia grafica sono poi normalizzati tra loro in maniera tale che, anche con 4 tracce attive con i volumi ai valori massimi, l'audio finale non risulti essere 4 volte più forte.

Per fare ciò la formula usata è la seguente:

$$
volume_{mix_i} = \frac{volume_{UI_i}}{\sum_i volume_{UI_i}}
$$

### <span id="page-35-0"></span>4.8 Video offset

<span id="page-35-1"></span>Riguardo la gestione del video allegato alla traccia, è stata aggiunta la possibilità di introdurre uno sfasamento tra la sua riproduzione e l'audio. Nel progetto era gi`a presente la classe UILcd che ha il compito di gestire il timer temporale del magnetofono simulando il comportamento di un display LCD composto da 5 cifre, una per l'ora, due per i minuti e le rimanenti due per i secondi.

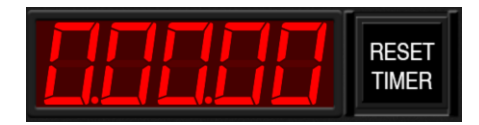

Figura 4.9: Timer gestito dalla classe UILcd.

Sfruttando ciò è stata implementata la classe  $UILc dCustom$  che estende la classe UILcd e, in particolare:

- Modifica il costruttore permettendo l'aggiunta di un numero tale di segmenti che permetta la visualizzazione di millisecondi.
- Ridefinisce il metodo setTime con lo scopo di poter trattare valori temporali che comprendono i millisecondi.

<span id="page-35-2"></span>Inoltre, sono stati creati tre elementi grafici a corredo che gestiscono l'aumento dell'offset, la sua diminuzione e un'immagine a supporto che simula una struttura di montaggio di questi elementi e che rende questa parte dell'interfaccia meno artificiale.

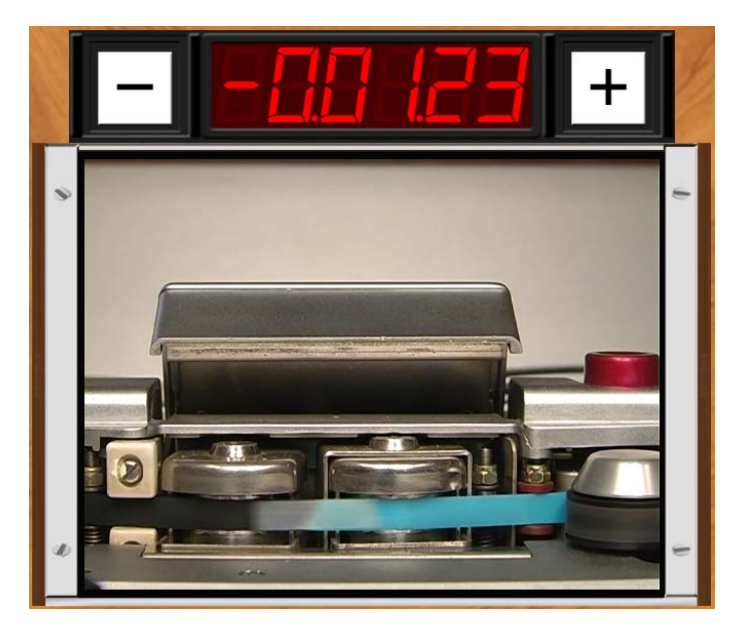

Figura 4.10: Timer gestito dalla classe *UILcdCustom*.

Per rendere piacevole e veloce l'utilizzo di questa funzione i pulsanti + e - gestiscono l'aumento o la diminuzione dell'offset in maniera esponenziale, cioè, la pressione prolungata del pulsante fa aumentare, o diminuire, esponenzialmente il valore di offset. In questo modo `e possibile operare piccole variazioni precise con brevi pressioni dei tasti e grandi variazione imprecise con pressioni prolungate.

Dal punto di vista tecnico questo è stato ottenuto tramite la gestione di un *thread* che viene configurato e fatto partire appena uno dei due tasti viene premuto e viene arrestato appena il tasto viene rilasciato.

La gestione del rilascio di un bottone non era stata implementata nel codice a disposizione, per cui è stato necessario modificare ed estendere alcune sezioni delle classi UIButton, UIBaseElement e UIComponent, in particolare la rilevazione del rilascio del tasto e la gestione delle callback con questa modifica.

#### <span id="page-36-0"></span>4.9 Visualizzatore PDF

Le funzionalità dell'app REMIND comprendono anche la gestione di file *PDF* contenenti metadati e informazioni contestuali relativi al nastro magnetico digitalizzato.

Per fare ciò in un primo momento è stata esplorata la possibilità di usare la componente PdfRenderer [\[27\]](#page-61-12). Questa classe, presente da Android API 21 in poi, permette la visualizzazione di un file PDF in maniera molto semplice. Fin da subito `e stata evidente la mancanza di molte funzioni, come lo zoom e lo scrool continuo, che rende la navigazione nel file poco intuitiva.

Per questo motivo si è scelto di usare la libreria *Android PdfViewer* [\[28\]](#page-61-13), una libreria per visualizzare documenti nel formato PDF in Android, con supporto per animazioni, gestures, zoom e doppio tocco. Essa è basata su PdfiumAndroid per decodificare i file PDF e funziona dalle API 11 (Android 3.0) in poi. Un'altra importante peculiarità è la licenza è l'utilizzo della licenza Apache 2.0 che ne consente una grande flessibilit`a.

<span id="page-36-1"></span>La classe *PdfRenderer* è stata comunque utilizzata per fornire un'anteprima del documento nel menu che elenca le proprietà delle canzoni in libreria

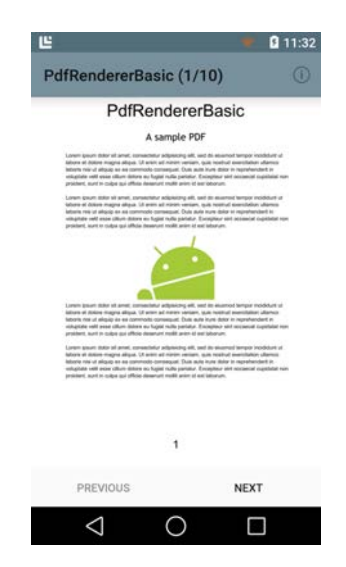

Figura 4.11: File PDF gestito con la classe PdfRenderer.

<span id="page-37-0"></span>Indice 1 List of documents enclosed in the preservation copy  $\,2\,$ 2 Description of the preservation copy  $\overline{\mathbf{2}}$  $\overline{2}$  $\overline{2}$  $\,2\,$  $\overline{\mathbf{3}}$  $\overline{4}$  $\bar{4}$ 3 Description of the source document  $\bf{6}$ 4 State of preservation of the source document  $\overline{7}$ 5 Technical scheme of the transfer system  $\overline{9}$ 

Figura 4.12: File PDF gestito con la libreria PdfViewer.

<span id="page-37-1"></span>

| <b>Tape library</b><br>$\leftarrow$ |                                                                                                    | $Q + P$<br>C<br>ű |
|-------------------------------------|----------------------------------------------------------------------------------------------------|-------------------|
| BERIO420A<br>1:23                   | 2012/11/12 12:22                                                                                                    |                   |
| RAMPAZZI02<br>$B + 41$              | $\bullet \underbrace{\hspace{1.5cm}}_{\hspace{1.5cm}\text{minimize}} \hspace{1.5cm} \text{or}$<br>The PERMIT NAME<br>$\frac{1}{\sqrt{2\pi}}\left[\frac{1}{\sqrt{2\pi}\sqrt{2\pi}}\frac{1}{\sqrt{2\pi}}\frac{1}{\sqrt{$<br>the first product of the<br>Service Anti- and the Company of<br>are the company<br>调谐调<br><b>STARTING</b><br>File PDF<br>Infer.<br>1. Mat of thromastic exclused in the property in a sign. |                   |
|                                     | A Designio of the state moment<br>$\alpha$<br>a Mate of propertation of the guards increased.<br>$\sim$<br>1 Technold school of the trunchs between<br>$\mathbf{r}$                                                                                                    |                   |

Figura 4.13: Anteprima file PDF con la classe PdfRenderer.

### <span id="page-38-0"></span>4.10 Equalizzazioni

In questa sezione verrà discussa la parte di gestione delle equalizzazioni partendo dalla loro descrizione teorica.

#### <span id="page-38-1"></span>4.10.1 Introduzione

Gli standard di equalizzazione sono comunemente identificati dalle iniziali dell'organizzazione che scrisse lo standard e tra le varie a disposizione quelle di nostro interesse nell'applicazione sono:

NAB L'americana National Association of Broadcasters

CCIR La francese Consultative Committee on International Radio. Attorno al 1993 il nome CCIR fu cambiato in ITU-R, International Telecommunication Union - Radiocommunications.

Le equalizzazioni standard presentate fanno riferimento alla seguente formula [\[29\]](#page-61-14) che esprime il livello del segnale in  $dB$  al variare della frequenza.

$$
N(dB) = 20\log_{10}\omega t_1 \sqrt{\frac{1 + (\omega t_1)^2}{1 + (\omega t_2)^2}}
$$

Con  $\omega = 2\pi f$ .

I parametri che permettono di ottenere la risposta in relazione allo standard sono riportati nella tabella [4.1.](#page-39-0)

<span id="page-39-0"></span>

| Velocità $(ips)$                 | -30 |  | 15    |        | 7.5   |        | - 3.75                                                      |  |
|----------------------------------|-----|--|-------|--------|-------|--------|-------------------------------------------------------------|--|
| Parametri $(us)$   $t_1$   $t_2$ |     |  | $t_1$ | $-t_2$ | $t_1$ | $-t_2$ |                                                             |  |
| <b>CCIR</b>                      |     |  |       |        |       |        | $\infty$   17,5   $\infty$   35   $\infty$   70   3180   90 |  |
| NAB                              |     |  |       |        |       |        | $\infty$   17,5   3180   50   3180   50   3180   90         |  |

Tabella 4.1: Valori dei parametri delle varie equalizzazioni

La formula e i parametri possono essere espressi direttamente in frequenza per fornire un'intuizione migliore del loro effetto sul segnale, ricordando che  $\tau = \frac{1}{2\pi F}$ .

$$
N(dB) = 10\log_{10} \frac{1 + (F_{low}/f)^2}{1 + (f/F_{hi})^2}
$$

| Velocità $(ips)$ |           |          |           |          |           |          | 3,75      |            |
|------------------|-----------|----------|-----------|----------|-----------|----------|-----------|------------|
| Parametri $(Hz)$ | $F_{low}$ | $F_{hi}$ | $F_{low}$ | $F_{hi}$ | $F_{low}$ | $F_{hi}$ | $F_{low}$ | ${F}_{hi}$ |
| <b>CCIR</b>      |           | 9000     |           | 4500     |           | 2270     | 50        | 1800       |
| <b>NAB</b>       |           | 9000     | 50        | 3150     | 50        | 3150     | 50        | '800       |

Tabella 4.2: Valori dei parametri delle varie equalizzazioni

L'applicazione usa le formule nella loro versione lineare, per cui i valori di equalizzazione del filtro in frequenza si ottengono con:

$$
F = \omega t_1 \sqrt{\frac{1 + (\omega t_1)^2}{1 + (\omega t_2)^2}}
$$

$$
F^{-1} = \frac{1}{\omega t_1 \sqrt{\frac{1 + (\omega t_1)^2}{1 + (\omega t_2)^2}}}
$$

Di seguito vengono rappresentate le curve principali degli standard NAB e CCIR. I valori esatti variano a seconda della velocità desiderata ma, a meno di leggere variazioni, le forme che ne derivano sono principalmente due.

<span id="page-40-0"></span>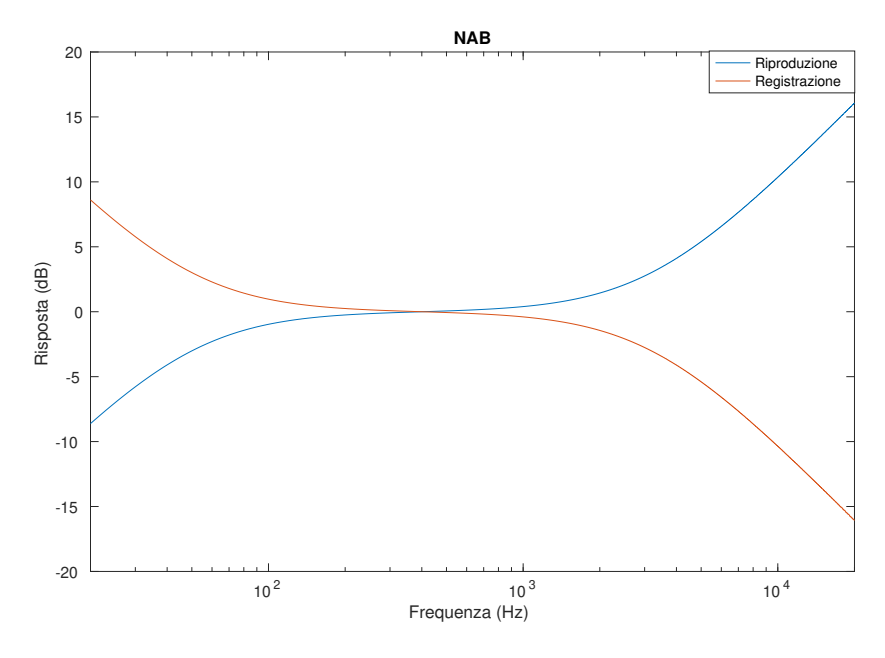

Figura 4.14: Equalizzazione NAB.

<span id="page-40-1"></span>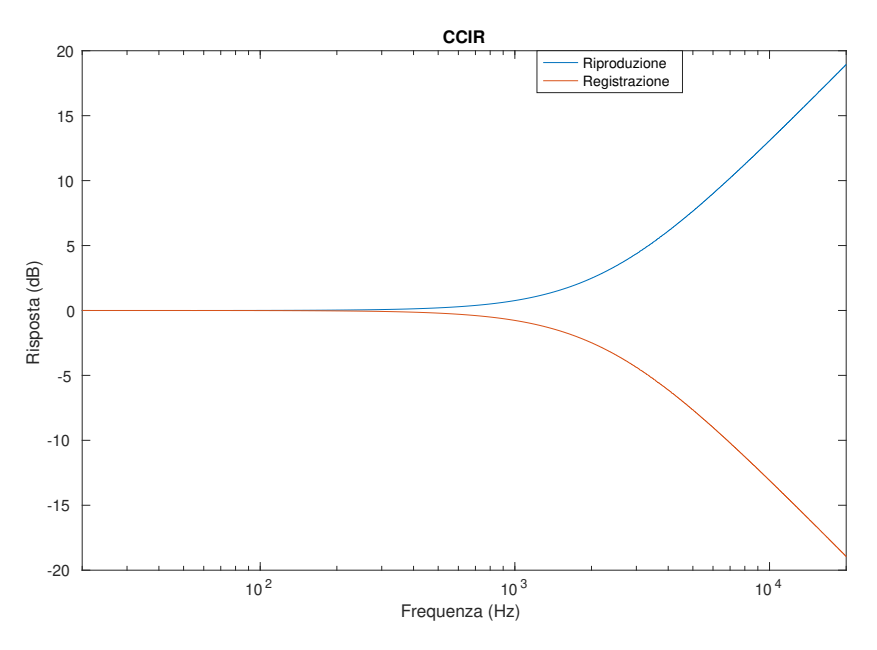

Figura 4.15: Equalizzazione CCIR.

#### <span id="page-41-0"></span>4.10.2 Implementazione

L'applicazione gestisce due equalizzazioni,  $NAB$  e  $CClR$ , con 4 possibili velocità di registrazione/esecuzione: 3,75 , 7,5, 15, 30 ips. Questo da vita a 32 possibili combinazioni tramite la velocità di digitalizzazione del brano e la sua equalizzazione, e la velocit`a di riproduzione e l'equalizzazione desiderata nell'applicazione.

In generale è necessario eliminare l'equalizzazione applicata durante la fase di registrazione, cambiare la velocità d'esecuzione del brano e applicare l'equalizzazione desiderata. Questo viene fatto tramite una catena di elaborazione rappresentata nella figura [4.16](#page-41-1) che sfrutta gli oggetti già implementati nel codice nativo e che, in ordine, possiede:

- Un oggetto WaveReader legge un file audio nel formato .wav e comunica i valori letti a blocchi ad un primo oggetto FFTConvolver
- Il primo FFTConvolver prende il blocco audio e, tramite la FFT applica un primo filtro in frequenza (se necessario). Successivamente trasforma il risultato tramite la FFT inversa e passa il risultato al RateConverter.
- Il RateConverter si occupa di cambiare la velocità di una traccia i cui dati arrivano dal primo filtro FFT e sono destinati ad un secondo filtro, il secondo FFTConvolver
- Il secondo FFTConvolver applica un secondo filtro (se necessario). Il risultato viene poi passato al Mixer
- Il Mixer prende tutte le tracce elaborate e le elabora in modo da renderle riproducibili al canale destro e sinistro.

<span id="page-41-1"></span>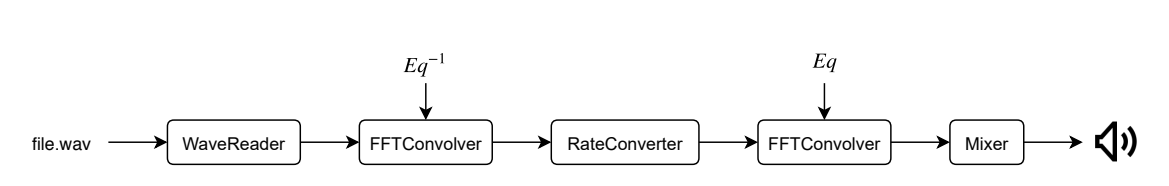

Figura 4.16: pipeline dell'elaborazione audio.

<span id="page-42-0"></span>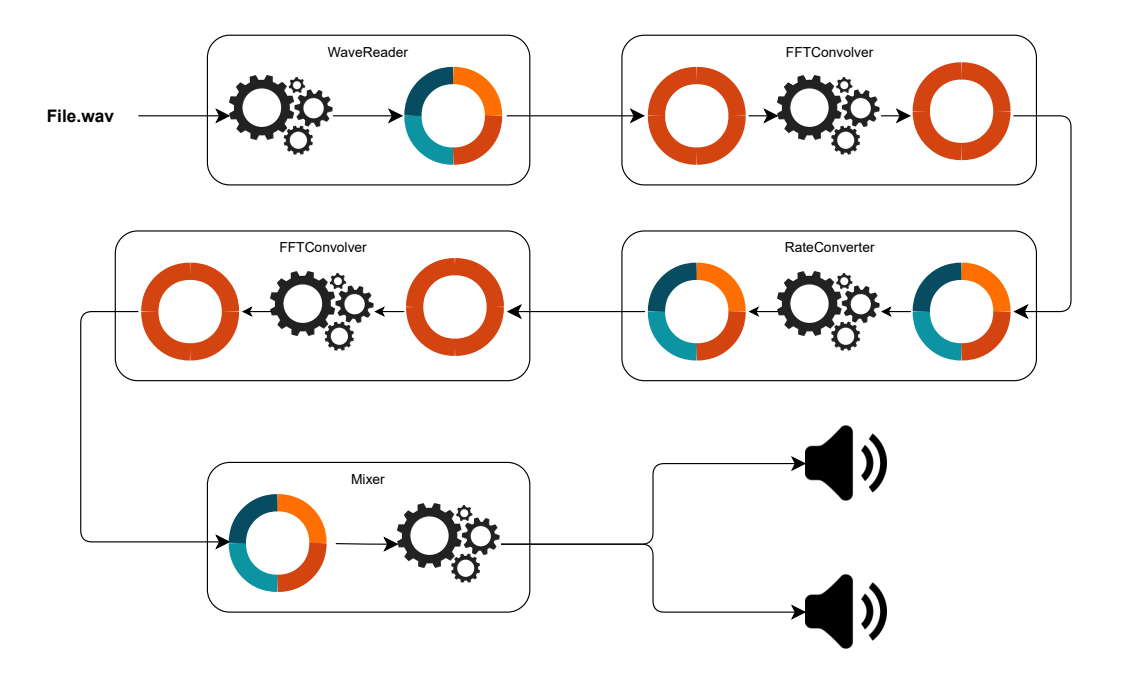

Figura 4.17: Schema pipeline elaborazione audio con dettaglio dei buffer circolari coinvolti.

Ad esempio, supponiamo di avere un brano digitalizzato tramite l'equalizzazione  $NAB$  alla velocità di 3,75 ips e che l'applicazione sia settata per riprodurre il brano con l'equalizzazione CCIR alla velocit`a di 7,5 ips, il caso corrisponde alla seconda riga della tabella [4.3.](#page-43-0) I passi da fare sono:

- Togliere l'equalizzazione  $NAB_{3,75}$  applicata durante la fase di registrazione, e quindi riportando il brano allo stato in cui è presente sul nastro. Questa fase `e svolta dal primo FFTConvolver
- Cambiare la velocità di esecuzione della traccia usando l'oggetto  $RateConver$ ter.
- Applicare l'equalizzazione  $CCIR_{7.5}$ . Questa fase è svolta dal secondo FFTConvolver.

<span id="page-43-0"></span>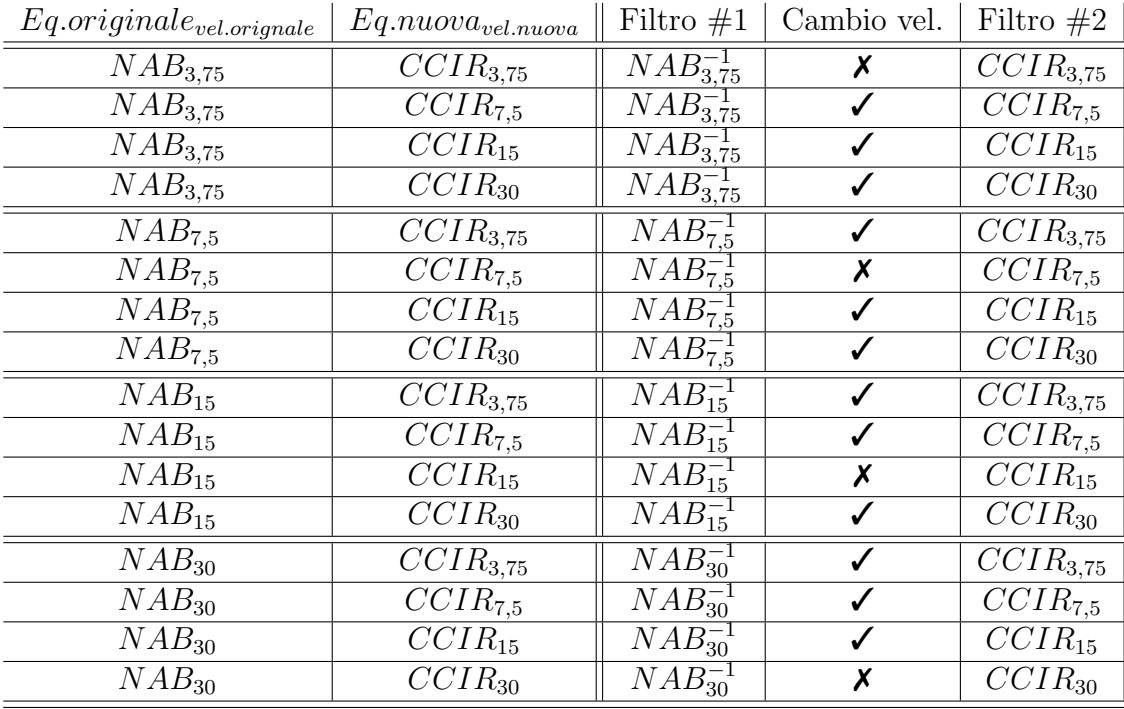

Tabella 4.3: Elenco delle elaborazioni da effettuare nel caso di registrazioni da NAB a CCIR

Alcuni casi potrebbero non richiedere cambi di velocità  $e$ o filtraggi, in questi casi i filtri FFTConvolver e il RateConverter vengono settati con parametri che non modificano le tracce ma risultano ancora in funzione (questo per non complicare troppo il codice con casi particolari da gestire). Nel caso dei filtri in frequenza, ad esempio, essi sono sempre in funzione, ma, se non richiesti, vengono settati con una risposta piatta in frequenza a 0 dB.

## <span id="page-44-0"></span>4.11 Opzioni avanzate

L'Activity delle impostazioni generali possiede uno scopo particolare, il suo primo elemento è una *CheckBoxPreference* che, se selezionata, permette di visualizzare anche le altre Preference, altrimenti esse sono tenute nascoste ed inutilizzabili. Quando si cerca di selezionare la CheckBox, appare un Dialog che richiede una password e solo se essa viene inserita correttamente si possono sbloccare le altre opzioni. Queste riguardano azioni che un utente che ha il solo interesse a consultare le opere non deve poter eseguire e sono illustrate nella figura [4.18.](#page-44-1) Per questo l'utilizzo di una password permette di nasconderle quando necessario.

<span id="page-44-1"></span>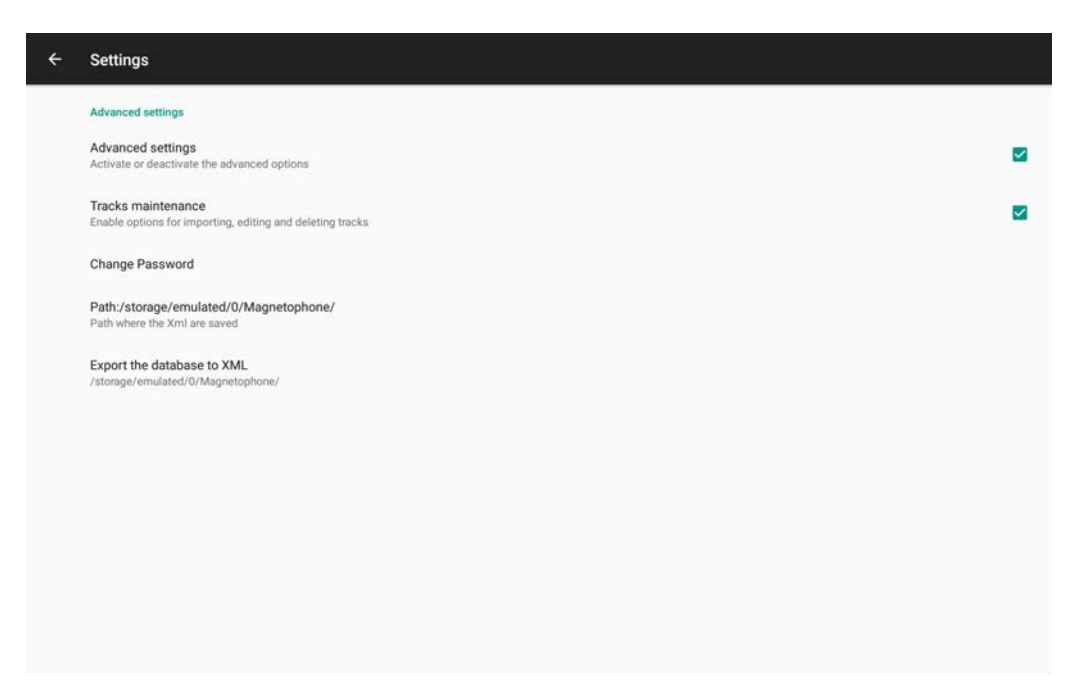

Figura 4.18: Activity delle impostazioni generali abilitata.

Nella precedente implementazione era possibile a chiunque di poter aggirare il controllo della password e di sbloccare le opzioni avanzate tramite le seguenti azioni illustrate nella figura [4.19](#page-45-0) e qui di seguito descritte:

- 1. Entrata nel menù delle opzioni avanzate e tocco per attivare le opzioni avanzate. Questa operazione ha due effetti:
	- (a) Lancia la Dialog per la richiesta della password.
	- (b) Cambia lo stato della CheckBox come evidenziato dal cerchio verde in figura [4.19.](#page-45-0)
- 2. Tocco nell'area evidenziata in rosso della schermata in cui è presente la *Dialog* per l'inserimento della password. In questo modo la Dialog viene chiusa senza passare per i controlli di validit`a della password e si ritorna nella schermata delle opzioni avanzate con la CheckBox settata incorrettamente ma con le Preference avanzate non ancora caricate.
- 3. Arrivati a questo punto, è sufficiente tornare indietro alla schermata principale e rientrare nell'Activity per trovare le opzioni avanzate abilitate.

<span id="page-45-0"></span>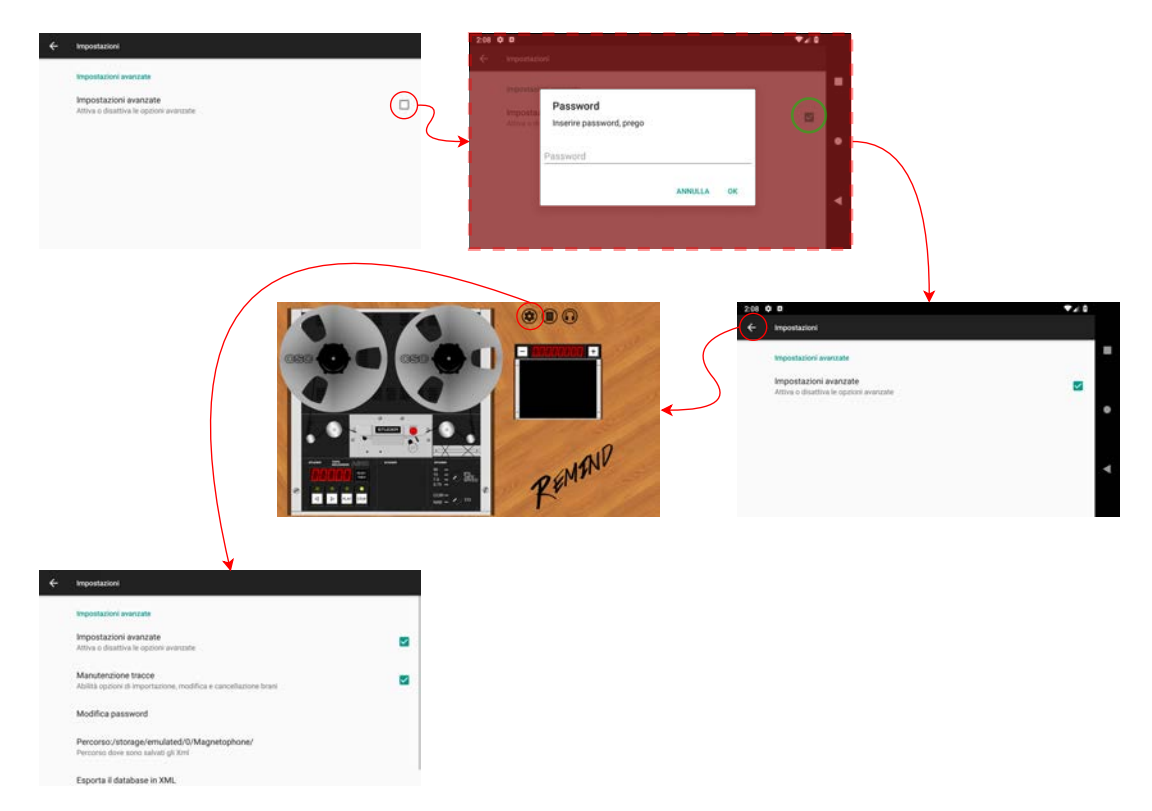

Figura 4.19: Azioni per eludere il controllo della password.

La risoluzione di questo problema è risultata semplice: immediatamente dopo il tocco della Preference per attivare le opzioni avanzate, si esegue setChecked(false) sulla Preference, in questo modo solo l'inserimento della password corretta può risultare nella chiamata setChecked(true) sulla Preference e attivare di conseguenza le opzioni avanzate.

### <span id="page-46-0"></span>4.12 Gestione delle immagini

La visualizzazione delle immagini allegate ad un'opera causava, a lungo andare, rallentamenti notevoli dell'applicazione che potevano culminare in un arresto anomalo dell'applicazione causato dall'esaurimento della memoria a disposizione. La documentazione di Android in riferimento alla gestione di grandi immagini Bit-map [\[30\]](#page-61-15) [\[31\]](#page-61-16) consiglia in più punti di usare librerie di terze parti per risolvere questo tipo di problemi.

#### <span id="page-46-2"></span><span id="page-46-1"></span>4.12.1 Glide

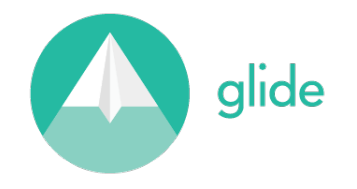

Figura 4.20: Logo della libreria Glide.

Glide  $[32]$  è un framework veloce, efficiente e open source per il caricamento e la gestione di immagini in Android. Si occupa della decodifica dei media, della memoria, della cache su disco e il pooling delle risorse in un'interfaccia semplice e facile da usare.

Il metodo classico carica la bitmap in memoria e crea un riferimento all'oggetto ImageView che ospiter`a l'immagine, successivamente assegna l'immagine all'oggetto e in questo modo l'immagine viene visualizzata.

```
Bitmap myBitmap = BitmapFactory. decodeFile (ImagePath);
ImageView myImage = rootView.findViewById(R.id.myID);
myImage . setImageBitmap (myBitmap ) ;
```
Utilizzare la libreria è stato molto semplice, è bastato creare il riferimento all'oggetto ImageView che ospiterà l'immagine e darlo in pasto al metodo load della libreria assieme al percorso dell'immagine, la libreria si occupa di tutto il resto (caching, cancellazione, creazione riciclaggio, etc).

```
ImageView myImage = rootView. findViewById (R. id. myID);
Glide. with (\textbf{this}). load (\text{ImagePath}). into (mvImage);
```
#### <span id="page-47-0"></span>4.13 Modifica di un brano

L'activity di modifica di un brano è stata rivista con l'obiettivo di espanderne le capacità e di semplificarne il codice.

Per far ciò è stata modificata la classe  $Import SongActivity$ ; questa classe è responsabile per l'aggiunta di un nuovo brano nella libreria dell'applicazione. Le modifiche sono state effettuate con lo scopo di fornire due funzionalità (aggiunta e modifica) a seconda dei parametri che riceve durante la creazione, in particolare, se nell'intent di avvio di questa classe è presente la variabile booleana *import* a vero, la classe procede con il normale caricamento dell'interfaccia ma, in più, procede a leggere le informazioni sul brano di cui si vogliono modificare le proprietà e i cui dati sono stati opportunamente reperiti e gestiti prima del lancio di questa activity. Una volta effettuata l'aggiunta o la modifica di un brano il tasto di conferma procede normalmente tranne nel caso in cui l'activity sia nella modalità di modifica. In questo caso prima procede a rimuovere il brano nel database in modo da permetterne nuovamente l'inserimento con i dati aggiornati.

<span id="page-47-1"></span>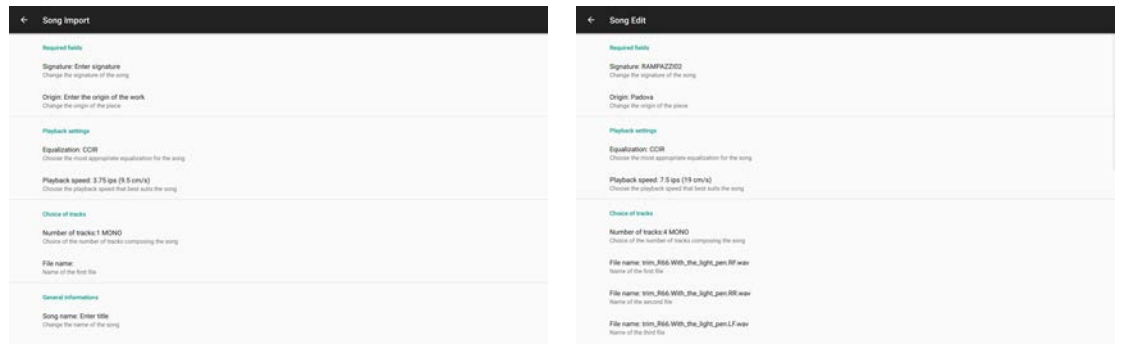

(a) Creazione di un brano. (b) Modifica di un brano.

Figura 4.21: Activity ImportSongActivity nei due casi.

### <span id="page-48-0"></span>4.14 Prestazioni

Usando lo strumento Android Profler sono state analizzate le prestazioni e i risultati dell'esecuzione su un Nexus 5 sono mostrati in figura [4.22.](#page-48-1)

L'utilizzo della CPU presenta picchi massimi pari al 60% soprattutto durante la fase di avvio e, durante l'esecuzione di un brano, l'elaborazione audio occupa circa il 10% a cui va ad aggiungersi il carico dell'elaborazione dell'interfaccia utente (bobine in rotazione, animazioni di manopole, ...) pari a circa un ulteriore 15%.

L'utilizzo della memoria si mantiene stabile sotto i 256 megabyte anche durante la consultazione di immagini di notevole dimensione.

<span id="page-48-1"></span>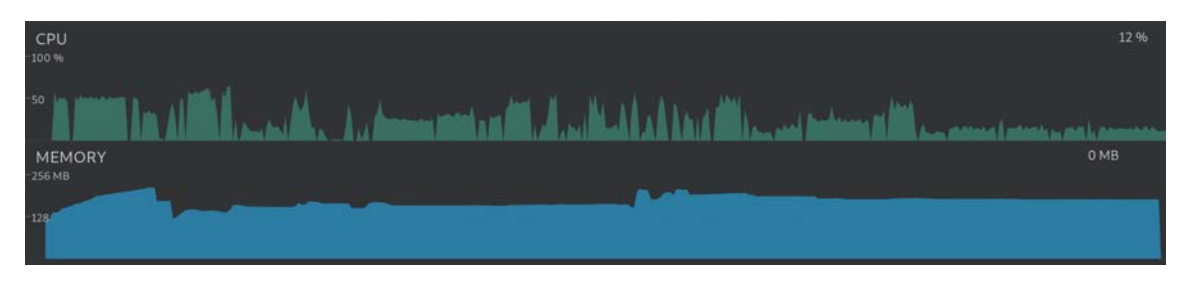

Figura 4.22: Prestazioni dell'applicazione catturate usando Android Profiler.

#### <span id="page-49-0"></span>4.15 Risultato finale

L'interfaccia grafica finale dell'applicazione non risulta essere troppo differente dalla versione originale. All'avvio viene caricata la schermata principale divisa visivamente in due sezioni.

La prima metà dello schermo mostra il magnetofono a sinistra, la seconda mostra tre pulsanti e un contatore con al di sotto un elemento visivo per la visione dei filmati associati ad un'opera.

Dei tre pulsanti, il primo permette di accedere alla schermata per la gestione delle opzioni avanzate che permettono di abilitare la manutenzione dei brani (aggiunta, modifica e cancellazione), cambiare la password per attivare queste opzioni, scegliere il percorso di riferimento per le operazioni che l'applicazione deve svolgere e il percorso in cui esportare il database delle opere.

Il secondo pulsante permette di accedere alla libreria delle opere. La schermata permette di visualizzare i dettagli delle opere e di caricarle nel magnetofono per eseguirle inoltre, tramite l'Action Bar permette di cercare e di aggiungere, modificare ed eliminare un brano se le opzioni avanzate risultano essere sbloccate, è possibile inoltre visualizzare nel dettaglio le immagini e il file PDF allegato ad un'opera, se presenti, premendo sugli elementi dell'interfaccia. Premendo sui tasti di aggiunta e modifica di un'opera si causerà l'apertura di una nuova schermata che guiderà l'utente nell'inserimento o modifica delle informazioni.

Il terzo e ultimo pulsante permette la regolazione dei volumi delle singole tracce presenti in un brano, oltre che la loro presenza o meno nella riproduzione.

<span id="page-50-0"></span>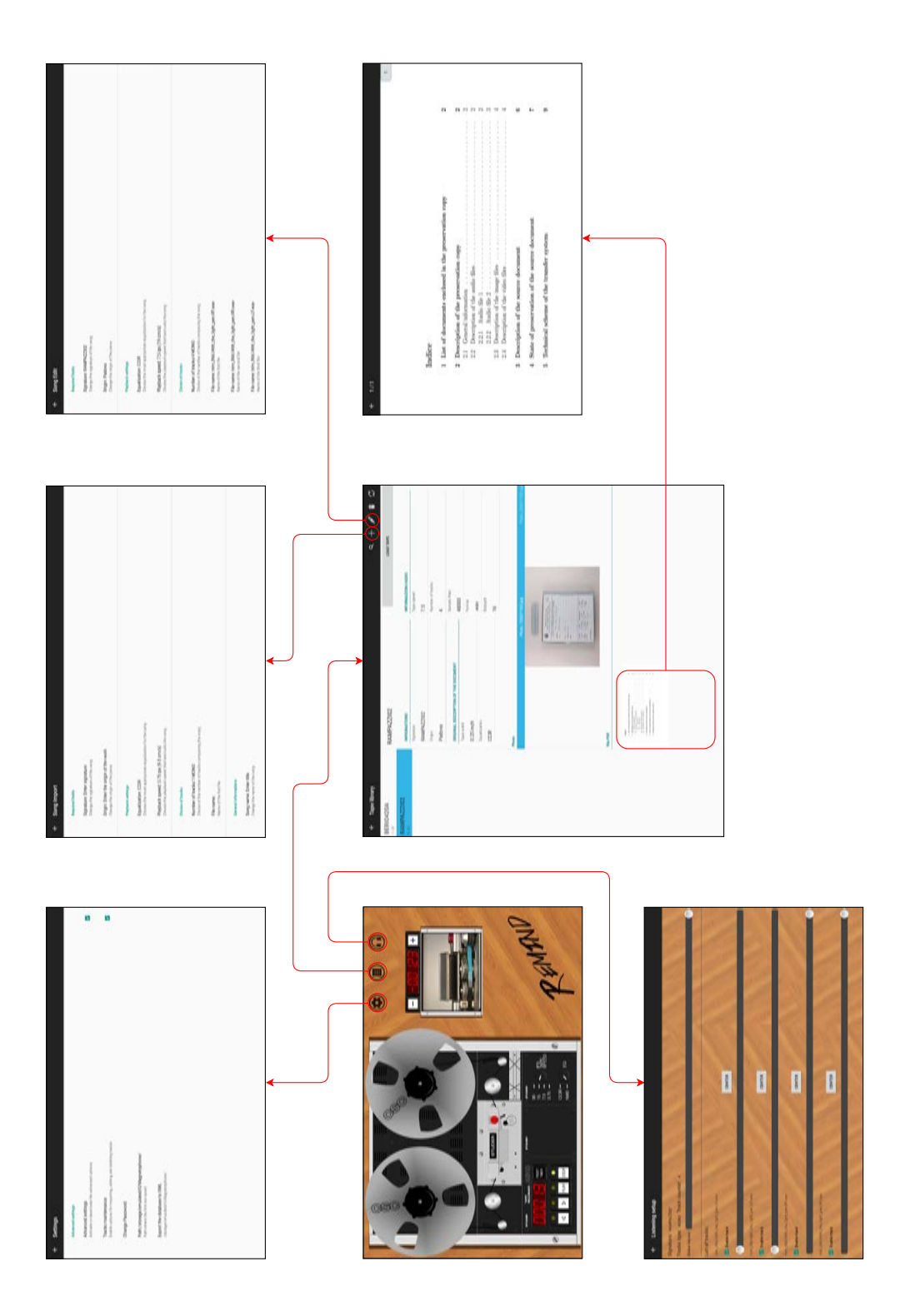

Figura 4.23: Schermate principali dell'applicazione.

## <span id="page-52-0"></span>Capitolo 5

## Conclusioni e sviluppi futuri

Il restauro e la conservazione di documenti sonori su supporti analogici tramite la digitalizzazione ne pu`o assicurare la conservazione per un tempo virtualmente infinito inoltre, il trasferimento di un documento digitale da un supporto ad un altro non implica perdita di informazioni o, peggio ancora, degradazione del segnale audio.

La creazione di un'esperienza quanto più fedele possibile all'ascolto originale rimane comunque un compito non banale a causa dei vari aspetti coinvolti nel processo, dalla digitalizzazione di opere e documenti alla creazione di interfacce di riproduzione fedeli all'originale.

L'applicazione oggetto di questa tesi si pone come obiettivo la creazione di un'interfaccia scheumorfica che rappresenti in maniera fedele il comportamento di un magnetofono non solo dal punto di vista estetico, ma anche dal punto di vista tecnico e quindi sonoro.

Per quanto riguarda la simulazione dell'esperienza d'ascolto originale, l'introduzione della libreria AAudio in Android ha permesso di semplificare la gestione audio nelle applicazioni e di creare flussi audio con minor latenza aprendo la strada a nuovi tipi di applicazioni sonore avanzate. Il numero enorme di dispositivi e la loro diversità in funzioni, costi e capacità però rappresenta ancora un problema che impatta soprattutto la diffusione dei miglioramenti introdotti in ogni nuova release del sistema operativo.

In questi casi librerie come Oboe risultano essere indispensabili per fornire retro compatibilità e non aggravare troppo la complessità del codice sorgente.

L'audio stereo rimane ancora dominante nei dispositivi mobili ma la recente tendenza all'eliminazione della porta audio jack in favore dello standard USB Type C potrebbe portare ad un miglioramento della qualità audio dei dispositivi abilitando potenzialmente la riproduzione ad alta qualit`a (24 bit, 96 KHz) su un numero crescente di dispositivi.

# <span id="page-54-0"></span>Appendice A

# Appendice

## <span id="page-54-1"></span>A.1 Confronto OpenSL ES, AAudio e Oboe

Di seguito viene riportato del codice con l'obiettivo di confrontare i tre modi attualmente disponibili per gestire dell'audio nel codice nativo. L'obiettivo è quello di rappresentare come il codice diventi via via più leggibile e facile da gestire man mano che si passa da OpenGL ES alla libreria Oboe.

#### <span id="page-54-2"></span>A.1.1 OpenSL ES

```
// create the Engine object
(*engineItf)–>CreateOutputMix(engineItf, &output_mix_obj, 0,
  NULL, NULL) ;
(*output_mix_obj)->Realize(output_mix_obj, SL_BOOLEAN_FALSE);
// configure audio source
SLDataLocation\_AndroidSimpleBufferQueue loc_bq = {
  SL DATALOCATOR ANDROIDSIMPLEBUFFERQUEUE, 2 } ;
SLuint32 slSampleRate;
switch (sampleRate) {
        case 96000:slSampleRate = SL.SAMPLINGRATE.96; //!!! non
                    supportata
                break ;
        . . .
}
SLuint32 slPcmFormat ;
switch (bitPerSample){
        case SF FORMAT PCM S8:
                slPcmFormat = SLPCMSAMPLEFORMAT FIXED 8;
                break ;
        . . .
}
SLDataFormat.PCM format\_pcm = { SLDATAFORMATION, 2}slSampleRate, slPcmFormat, slPcmFormat, 0,
  SL BYTEORDER LITTLEENDIAN } ;
```

```
SLDataSource \taudioSrc = \{ \&loc_b q, \&format_p cm \};// configure audio sink
SLDataLocation\_OutputStream loc_outmix = { SLDATALOCALOR OUTPUTMIX,
     output_mix_obj \}; Google I/O 2017
SLDataSink \quad audioShk = \{ \&loc\_outmix, NULL \};// create the object
const SLInterfaceID ids | = { SLIID BUFFERQUEUE };
const SLboolean req \begin{bmatrix} \end{bmatrix} = \begin{bmatrix} \end{bmatrix} SLBOOLEAN TRUE \};
(*engineItf)–>CreateAudioPlayer (engineItf, &player_obj, &
    audioSrc, &audioSnk, 1, ids, req;
(*\text{player\_obj})\rightarrow\text{Realize}(\text{player\_obj}, \text{ SL-BOOLEAN} \text{ FALSE});(*\text{player\_obj})\rightarrow\text{GetInterface}(player\_obj, SL\_IID\_PLAY, \&player);(*player_obj)–>GetInterface(player_obj, SLIID_BUFFERQUEUE, &
    player_buf_q);(* player )\rightarrowSetPositionUpdatePeriod (player, 100);
(* player )->Register Callback (player, timeUpdate, NULL);
// register callback on the buffer queue
(*player_buf_q)->RegisterCallback(player_buf_q, playbackCallback
    , NULL) ;
LOGD("create<sub>u</sub>audio<sub>u</sub>engine");
```
#### <span id="page-56-0"></span>A.1.2 AAudio

```
void NativePlayer :: setupAudioEngine (int playbackDeviceId_, int
   sampleFormat, int sampleChannels<sub>-</sub>, int sampleRate<sub>-</sub>) {
A\text{AudioStreamBuilder * builder} = \text{createStreamBuilder} ();
    if (builder != nullptr) {
        setupPlaybackStreamParameters (builder, playbackDeviceId_
            , sampleFormat., sampleChannels., sampleRate.);
         a \text{ audio\_result\_t} result = AAudioStreamBuilder_openStream (
            builder, &playStream_);
        if (result = AAUDIO.OK \& playStream = != nullptr) {
             . . .
        }
    }
}
AAudioStreamBuilder *NativePlayer :: createStreamBuilder () {
    A\text{AudioStreamBuilder * builder} = null\text{ptr}:a audio_result_t result = AAudio_createStreamBuilder(&builder
        ) ;
    if (result != AAUDIO OK) {
        LOGE("Error<sub>u</sub>%s", AAudioconvertResultToText(result));}
    return builder;
}
void NativePlayer :: setupPlaybackStreamParameters (
   AAudioStreamBuilder *builder, int playbackDeviceId_, int
   sampleFormat, int sampleChannels<sub>-</sub>, int sampleRate<sub>-</sub>) {
    AAudioStreamBuilder_setDeviceId(builder, playbackDeviceId_);
    AAudioStreamBuilder_setFormat (builder, sampleFormat_);
    AAudioStreamBuilder_setChannelCount (builder, sampleChannels_
        ) ;
    AAudioStreamBuilder_setSampleRate(builder, sampleRate_);
    AAudioStreamBuilder_setSharingMode (builder,
       AAUDIO SHARING MODE EXCLUSIVE) ;
    AAudioStreamBuilder_setPerformanceMode (builder,
       AAUDIO PERFORMANCE MODE LOW LATENCY) ;
    AAudioStreamBuilder_setDirection(builder,
       AAUDIO DIRECTION OUTPUT) ;
    A\text{AudioStreamBuilder_setDataCallback} (builder, :: dataCallback,
         this ) ;
    AAudioStreamBuilder_setErrorCallback(builder, ::
       errorCallback. this):
}
```
#### <span id="page-57-0"></span>A.1.3 Oboe

```
void NativePlayer :: setupAudioEngineAndPlay (int playbackDeviceId_
   , oboe :: AudioFormat sampleFormat., int sampleChannels., int
   sampleRate_{-}) {
    oboe : : AudioStreamBuilder builder ;
    builder.setDeviceId(playbackDeviceId_);
    builder.set Direction (oboe :: Direction :: Output);
    builder.setSharingMode(oboe::SharingMode::Exclusive);
    builder.setSampleRate(sampleRate_);
    builder.setChannelCount (sampleChannels_);
    builder.setFormat(sampleFormat_);
    builder.setPerformanceMode(oboe::PerformanceMode::LowLatency
       ) ;
    builder.setCallback(this);oboe :: Result result = builder.openStream(\& stream);\if (result == oboe :: Result :: OK) {
    . . .
```
## <span id="page-58-0"></span>A.2 Errori comuni

Poiché l'uso delle *callback* nell'applicazione è di fondamentale importanza, in questa sezione verranno discussi alcuni comportamenti da evitare per non incorrere in distorsioni e difetti audio.

Come riferimento si userà il seguente codice in  $C_{++}$ , presentato e discusso durante la presentazione ufficiale della libreria AAudio al Google I/O 2017 [\[33\]](#page-62-1) che esprime in maniera schematizzata un insieme istruzioni non adatte ad essere inserite in una callback audio.

```
void badCallback ( SLAndroidBufferQueueItf bq, void *context) {
1 \Box and roid \Box og print (LOG, TAG, "soo\Boxfancy, \Boxsuch\Box logging");
2 int16<sub>-t</sub> *newAudioBuffer = new int16-t [LOTS-OF-ITEMS];
3 while ( ! isOtherThreadReady ) {
4 audioFile.open();
4 audioFile.read (newAduioBuffer, size);
5 \t\t \text{usleep}(50);}
  }
```
Il codice presenta i 5 errori più comuni e di seguito vengono presentate le linee guida da seguire per evitarli:

- 1. Evitare di fare logging: esistono strumenti più adatti in Android per queste circostanze, come ad esempio Systrace.
- 2. Non allocare memoria: se si ha bisogno di memoria essa va allocata durante la creazione del flusso audio.
- 3. Non aspettare altri *thread*: una *callback*  $AAudio$  è ad alta priorità, se attendo thread a priorità più bassa rischio di creare problemi di priorità inversa in cui il thread ad alta priorità verrà effettivamente bloccato da un thread a priorità più bassa.
- 4. Non effettuare operazioni di lettura/scrittura: se dovesse essere necessario è meglio creare un altro thread e usare buffer o code circolari per trasferire i dati.
- 5. Non attendere: non dovrebbe esserci nessuna necessità di aspettare in una callback di questo tipo.

## **Bibliografia**

- <span id="page-60-0"></span>[1] C. Fantozzi, F. Bressan, N. Pretto, and S. Canazza, "Tape music archives: from preservation to access," International Journal of Digital Libraries, vol. 18, no. 233, 2017.
- <span id="page-60-1"></span>[2] Choo&U, "Choosing and using mrl calibration tapes for audio tape recorder standardization," Magnetic Reference Laboratory Inc, Tech. Rep., 2016.
- <span id="page-60-2"></span>[3] M. Camras, Magnetic Recording Handbook, 1988.
- <span id="page-60-3"></span>[4] E. Cohen, "Preservation of audio in folk heritage collections in crisis," vol. Proceedings of Council on Library and Information Resources, Washington, DC, USA, 2001.
- <span id="page-60-4"></span>[5] Centro di Sonologia Computazionale. [ultimo accesso: 20 ottobre 2018]. [Online]. Available:<smc.dei.unipd.it/>
- <span id="page-60-5"></span>[6] N. Pretto and S. Canazza, "Rewind: Simulazione di un'esperienza d'ascolto storicamente fedele di dischi fonografici digitalizzati," in Proceedings of the XX Colloquium of Musical Informatics, XX CIM, Roma, October 2014.
- <span id="page-60-6"></span>[7] S. Canazza, C. Fantozzi, and N. Pretto, "Accessing tape music documents on mobile devices," ACM Transaction on Multimedia Computing, Communication and Application, vol. 12, no. 1s, p. 20, 2015.
- <span id="page-60-7"></span>[8] Sistema operativo Android. [ultimo accesso: 24 settembre 2018]. [Online]. Available:<android.com>
- <span id="page-60-8"></span>[9] Android SDK. [ultimo accesso: 20 settembre 2018]. [Online]. Available: <developer.android.com/studio>
- <span id="page-60-9"></span>[10] Android Studio. [ultimo accesso: 20 settembre 2018]. [Online]. Available: <developer.android.com/studio>
- <span id="page-60-10"></span>[11] Android NDK. [ultimo accesso: 20 settembre 2018]. [Online]. Available: <developer.android.com/ndk>
- <span id="page-60-11"></span>[12] Git. [ultimo accesso: 20 ottobre 2018]. [Online]. Available:<git-scm.com>
- <span id="page-60-12"></span>[13] GitLab. [ultimo accesso: 20 ottobre 2018]. [Online]. Available: <about.gitlab.com>
- <span id="page-60-13"></span>[14] Piattaforma Android. [ultimo accesso: 20 settembre 2018]. [Online]. Available: <developer.android.com/guide/platform>
- <span id="page-61-0"></span>[15] High-Performance Audio in Android. [ultimo accesso: 7 agosto 2018]. [Online]. Available:<developer.android.com/ndk/guides/audio>
- <span id="page-61-1"></span>[16] Libreria AAudio. [ultimo accesso: 1 agosto 2018]. [Online]. Available: <developer.android.com/ndk/guides/audio/aaudio/aaudio>
- <span id="page-61-2"></span>[17] Libreria AAudio nel Native Development Kit. [ultimo accesso: 2 agosto 2018]. [Online]. Available: [developer.android.com/ndk/guides/stable](developer.android.com/ndk/guides/stable_apis) apis
- <span id="page-61-3"></span>[18] PresentazioneLibreria Oboe. [ultimo accesso: 18 ottobre 2018]. [Online]. Available: [android-developers.googleblog.com/2018/10/](android-developers.googleblog.com/2018/10/introducing-oboe-c-library-for-low.html) [introducing-oboe-c-library-for-low.html](android-developers.googleblog.com/2018/10/introducing-oboe-c-library-for-low.html)
- <span id="page-61-4"></span>[19] Libreria Oboe. [ultimo accesso: 20 settembre 2018]. [Online]. Available: <github.com/google/oboe>
- <span id="page-61-5"></span>[20] M. Ambrico, "Implementazone su piattaforma mobile di filtri audio digitali per documenti musicali storici," 2016.
- <span id="page-61-6"></span>[21] L. Bianconi, "Progettazione e sviluppo di un'applicazione mobile per la simlazone dell'ascolto quadrifonico di un documento sonoro," 2014.
- <span id="page-61-7"></span>[22] D. Colanardi, "Progetto e realizzazione di un'interfaccia utente scheumorfica per la fruizione di documenti sonori storici su dispositivi mobili," 2014.
- <span id="page-61-8"></span>[23] D. Dosso, "Gestione su dispositivi mobili di un archivio per la fruizione di documenti sonori," 2014.
- <span id="page-61-9"></span>[24] Gestione dei permessi in Android. [ultimo accesso: 8 agosto 2018]. [Online]. Available:<developer.android.com/guide/topics/permissions/overview>
- <span id="page-61-10"></span>[25] Esempio di applicazioni che implementano la libreria AAudio. [ultimo accesso: 2 agosto 2018]. [Online]. Available: [github.com/googlesamples/](github.com/googlesamples/android-audio-high-performance/tree/master/aaudio) [android-audio-high-performance/tree/master/aaudio](github.com/googlesamples/android-audio-high-performance/tree/master/aaudio)
- <span id="page-61-11"></span>[26] Libreria LAME. [ultimo accesso: 23 luglio 2018]. [Online]. Available: <lame.sourceforge.net>
- <span id="page-61-12"></span>[27] PdfRenderer Android. [ultimo accesso: 28 agosto 2018]. [Online]. Available: <developer.android.com/reference/android/graphics/pdf/PdfRenderer>
- <span id="page-61-13"></span>[28] Libreria AndroidPdfViewer. [ultimo accesso: 28 agosto 2018]. [Online]. Available:<github.com/barteksc/AndroidPdfViewer>
- <span id="page-61-14"></span>[29] NAB Standard: magnetic tape recording and reproducing (reel-to-reel).
- <span id="page-61-15"></span>[30] Gestione della memoria. [ultimo accesso: 14 settembre 2018]. [Online]. Available: <developer.android.com/topic/performance/graphics/manage-memory>
- <span id="page-61-16"></span>[31] Gestione delle Bitmap. [ultimo accesso: 14 settembre 2018]. [Online]. Available:<developer.android.com/topic/performance/graphics/load-bitmap>
- <span id="page-62-0"></span>[32] Libreria Glide. [ultimo accesso: 22 settembre 2018]. [Online]. Available: <github.com/bumptech/glide>
- <span id="page-62-1"></span>[33] Google I/O 2017, presentazione libreria AAudio. [ultimo accesso: 9 agosto 2018]. [Online]. Available:<youtube.com/watch?v=C0BPXZIvG-Q>
- [34] E. Micheloni, N. Pretto, and S. Canazza, "A step toward ai tools for quality control and musicological analysis of digitized analogue recordings: recognition of audio tape equalizations," in Proceedings of the 11th International Workshop on Artificial Intelligence for Cultural Heritage co-located with the 16th International Conference of the Italian Association for Artificial Intelligence (AI\*CH 2017) - pages 17–24,Bari, Italy, November 2017.
- [35] S. Verde, N. Pretto, S. Milani, and S. Canazza, "Stay true to the sound of history: Philology, phylogenetics and information engineering in musicology," Applied Sciences, vol. 8, no. 2, 2018. [Online]. Available: <http://www.mdpi.com/2076-3417/8/2/226>

## Ringraziamenti

Vorrei ringraziare i miei genitori per avermi sostenuto in questi anni e per avermi permesso di intraprendere questo percorso.

Ringrazio il Prof. Sergio Canazza, l'Ing. Niccolò Pretto e il Dott. Edoardo Micheloni per avermi dato la possibilità di contribuire a questo progetto e avermi guidato durante lo svolgimento di questo lavoro.

Ringrazio infine tutte le amicizie formatesi durante questi anni di studio e un grazie in particolare al Dott. Andrea Pastea Mattiazzo per il suo prezioso contributo nello stressare l'applicazione.